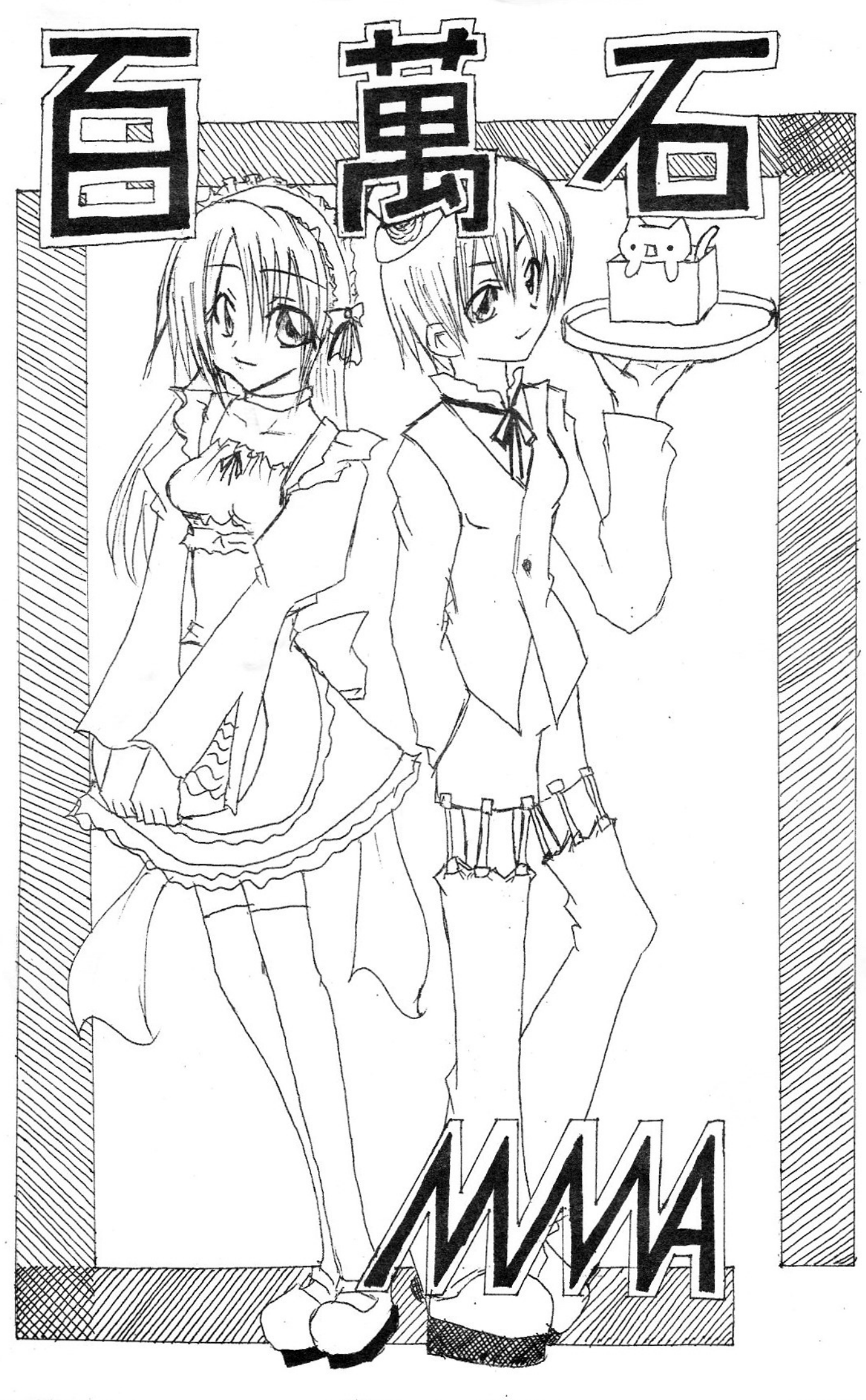

# 2005 MMA<sup>1</sup>

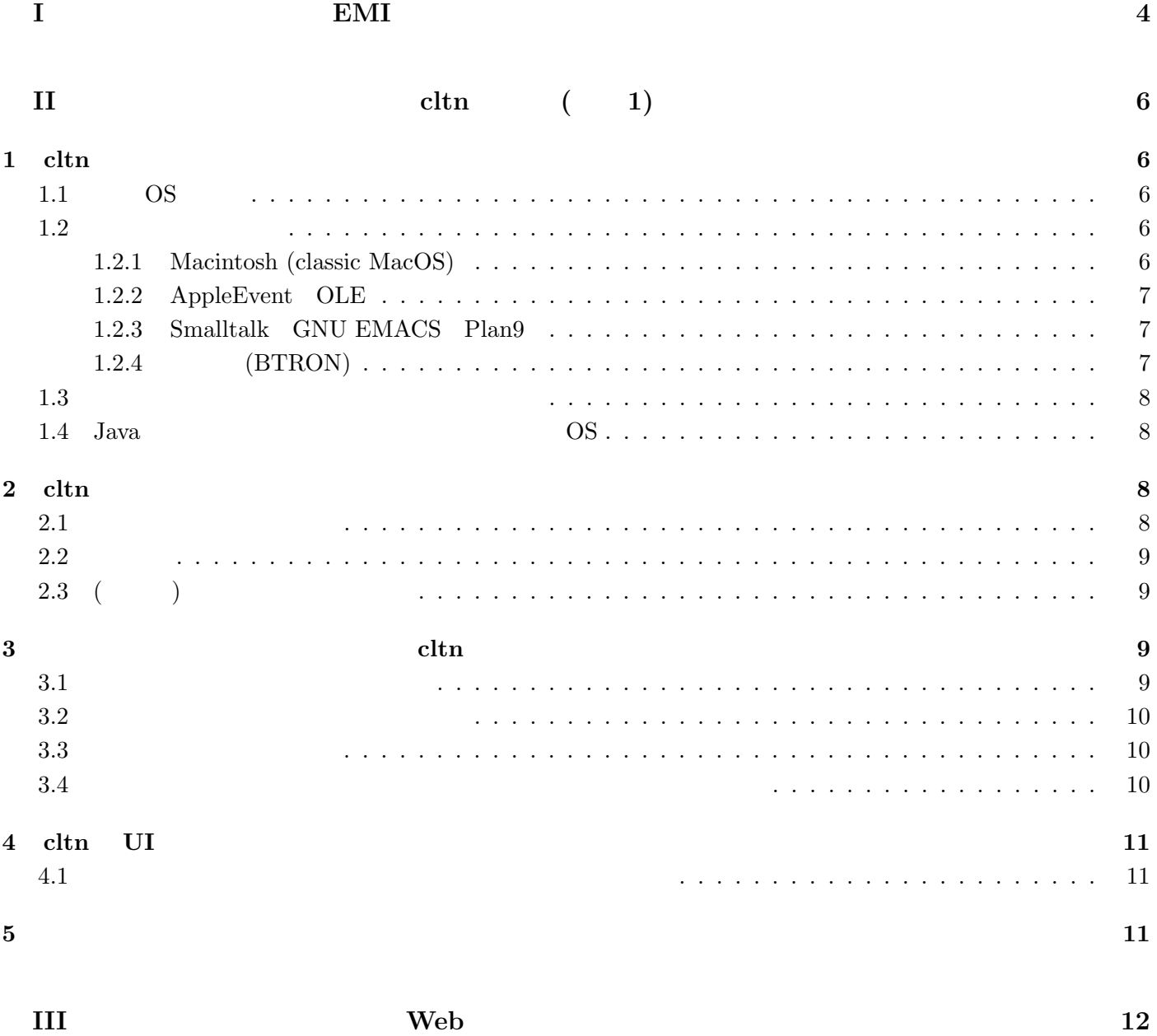

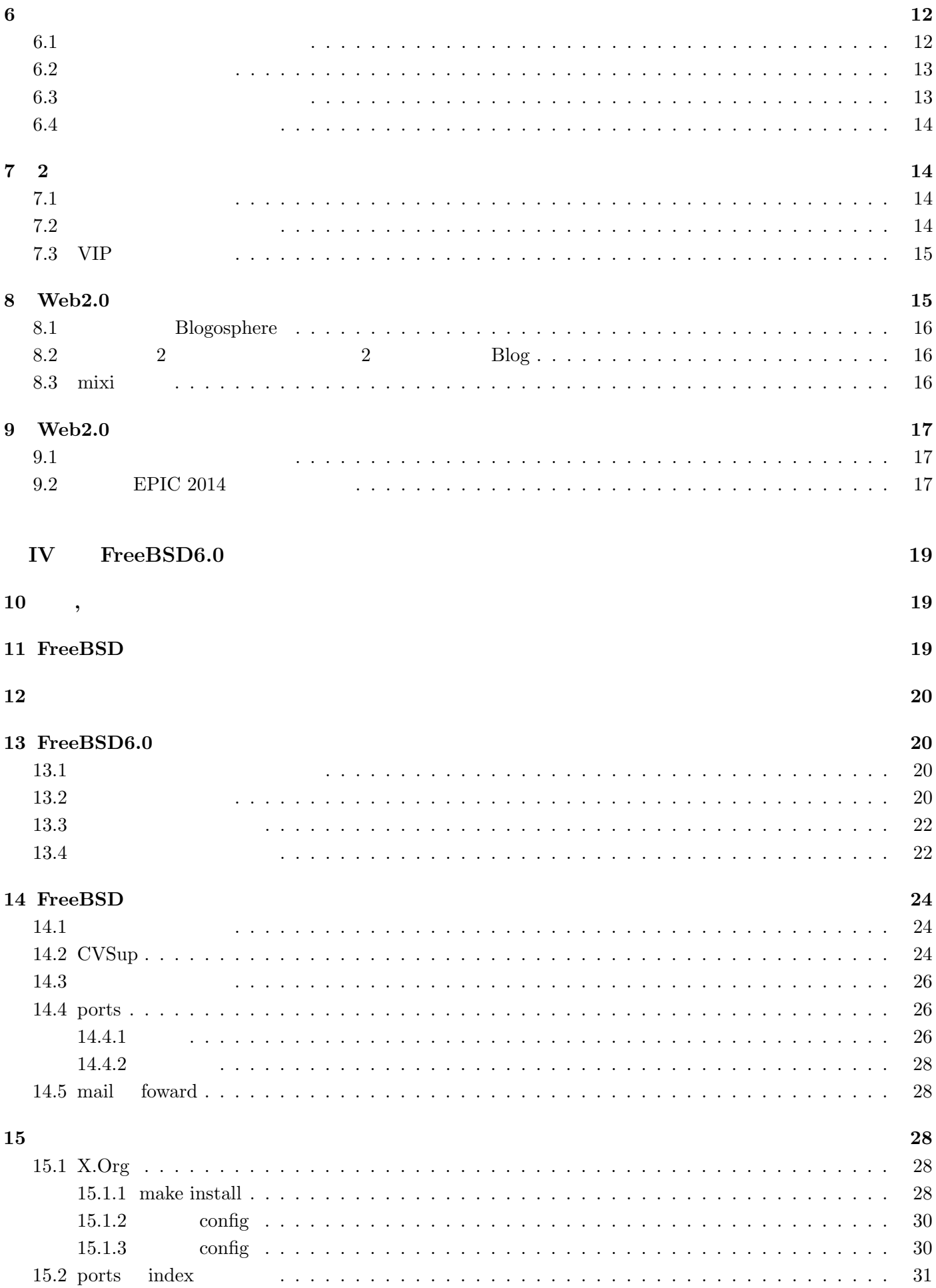

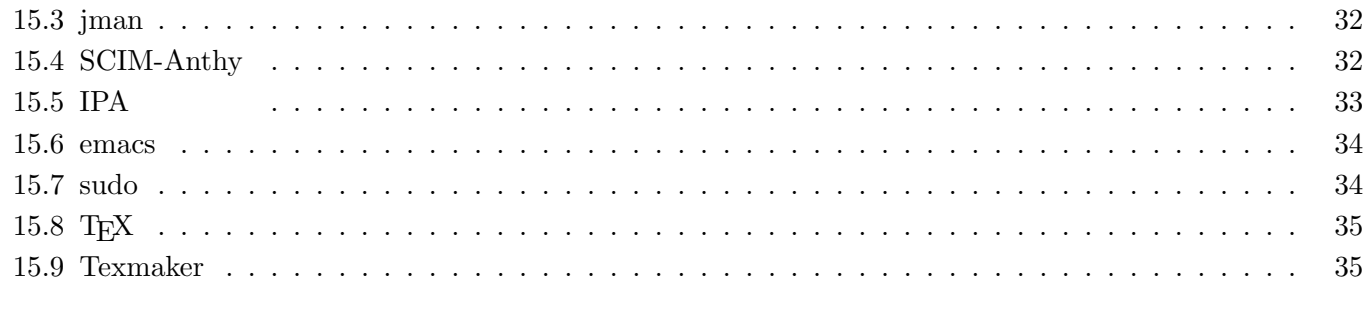

 $35\,$ 

 $37$ 

#### 16

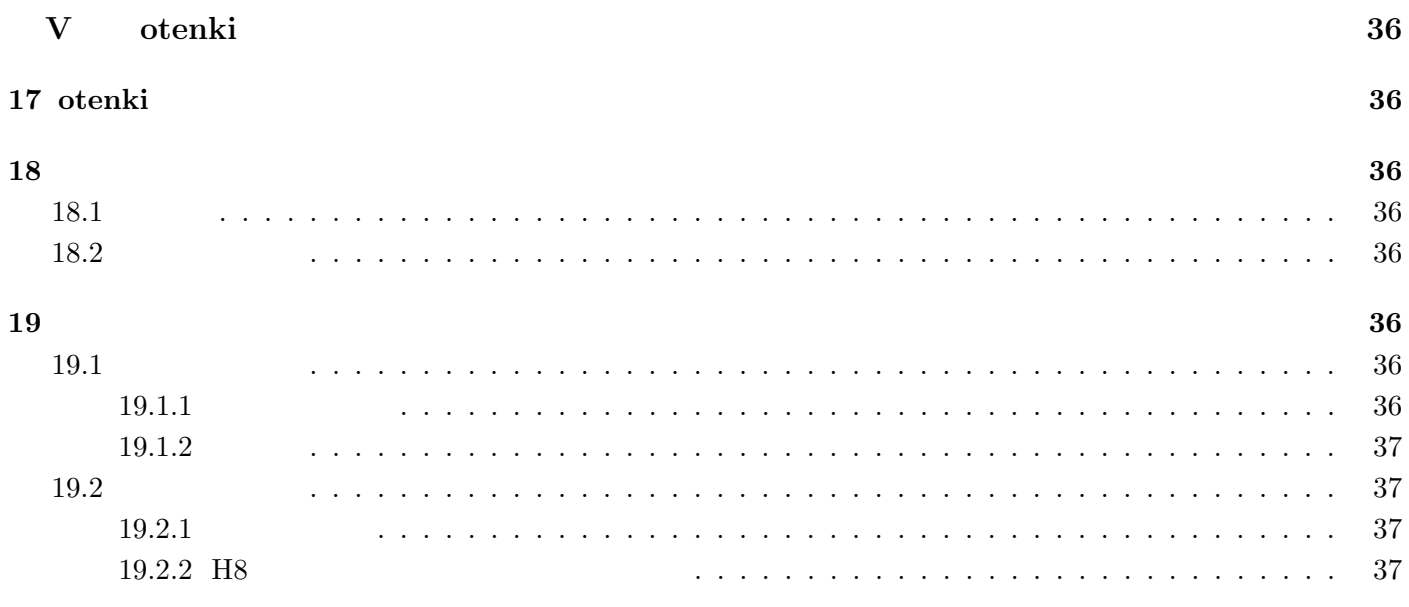

 $20$  To Do

**I**

## **EMI**

 $( ) J/0321012,$ 

センサが出力するほとんどの情報は微弱なものだ. 今回  $mV$ ,  $\hspace{1.6cm}$  ,  $\hspace{1.6cm}$  $EMI<sup>2</sup>$  $\mathbf{L} \mathbf{R} = \mathbf{L} \mathbf{R} \mathbf{R} = \mathbf{L} \mathbf{R} \mathbf{R} \mathbf{R} = \mathbf{L} \mathbf{R} \mathbf{R} \mathbf{R}$ 

の電位でコンパレートして測定する. この波の振幅は  $,$  $0.5 \text{m/s}$  5Hz  $80 \text{mV}$  $50 \text{m/s}$   $500 \text{Hz}$  8V . Geometric  $\mathcal{A}_\mathcal{A}$  is a subset of the contract of the contract of the contract of the contract of the contract of the contract of the contract of the contract of the contract of the contract of the contract of the

, EMI  $5V$ したい. また, 単電源の測定機器を使うので, 出力の基  $2.5V$ 入力側にカップリングコンデンサを入れたい. しかし,  $\overline{\phantom{a}}$ 

.  $\,$ ,  $\,$   $\,$ ,  $\,$   $\,$   $\,$ ,  $\,$   $\,$   $\,$   $\,$ ほどの電流制限抵抗を入れたい.  $\,$ しては影響を与えないようなパラメータを持つEMIフィ  $\rm EMI$ 

 $\,$  $\cdots$ , 2

 $i$   $R$ ,  $C$  ,

する.

$$
e_R = Ri
$$
  

$$
e_C = \frac{1}{C} \int i dt
$$

 $e_R, e_C$   $\qquad \qquad . \qquad \qquad . \qquad \qquad .$  $e_i(t)$ ,  $e_o(t)$ 

 $i(t)$   $i(t)$  ,  $e_i(t) = Ri(t) + \frac{1}{C}$ ∫  $i(t)dt + e_o(t)$  $e_o(t) = \frac{1}{C_o}$ *i*(*t*)*dt*  $i$  and  $i$  and  $i$  and  $i$  $\frac{de_o}{dt} = \frac{i}{c_e}$ *co*  $\overline{\phantom{a}}$  $e_i = C_o R \frac{de_o}{dt} + \frac{C_o}{C}$ 

 $\frac{\partial}{\partial C}e_o + e_o$ 

となる.  $e_o(t=0) = 0$  $E_i = C_o R s E_o + \frac{C_o}{C}$  $\frac{\partial}{\partial C} E_o + E_o$  $=(C_oRs+\frac{C_o}{C_o}$  $\frac{\partial}{\partial C}$  + 1)*E*<sub>*o*</sub>.  $G(s)$  $G(s) = \frac{E_o}{E}$  $\frac{E_o}{E_i} = \frac{1}{CRs + 1}$  $CRs + \frac{C_o}{C} + 1$  $G(s)$  ,  $L^{-1}$  $,$   $e_o(t)$  $e_o(t) = L^{-1} (E_o(s)) = L^{-1} (G(s)E_i(s))$  $E_i$  $e_i(t)$  *α* :  $e_i(t) = \frac{1}{\alpha} \sin(\alpha t)$  $\,$  $E_i(s) = L(e_i(t)) = \frac{1}{s^2 + \alpha^2}$ 

 $\,$ ,  $\,$ ,  $\,$ ,  $\,$ ,  $\,$ ,  $\,$ ,  $\,$ ,  $\,$ ,  $\,$ ,  $\,$ ,  $\,$ ,  $\,$ ,  $\,$ ,  $\,$ ,  $\,$ ,  $\,$ ,  $\,$ ,  $\,$ ,  $\,$ ,  $\,$ ,  $\,$ ,  $\,$ ,  $\,$ ,  $\,$ ,  $\,$ ,  $\,$ ,  $\,$ ,  $\,$ ,  $\,$ ,  $\,$ ,  $\,$ ,  $\,$ ,  $\,$ ,  $\,$ ,  $\,$ ,  $\,$ ,  $\,$ ,  $E_o(s) = G(s)E_i(s) = \frac{1}{G \cdot R}$  $C_oRs + \frac{C_o}{C} + 1$ 1  $s^2 + \alpha^2$  $, C_a = \frac{C_o}{C} + 1$  $=\frac{1}{\sqrt{(\mathbf{Q}\mathbf{D})^2}}$  $(CR\alpha)^{2} + C_{a}^{2}$  $\int (C_oR)^2$  $\frac{(C_oR)^2}{C_oRs+C_a} + \frac{-C_oRs+C_a}{S^2+\alpha^2}$  $S^2 + \alpha^2$ ] *.*  $\overline{\phantom{a}}$  $e_o(t) = L^{-1}(G(s)E_i(s))$  $=\frac{1}{(CD)^2}$ [ *<sup>C</sup>o<sup>R</sup>* exp ( *− C<sup>a</sup>*  $\frac{c_a}{C_oR}t$  $\setminus$ 

 $-C_oR\cos(\alpha t) + \frac{C_a}{\alpha}\sin(\alpha t)$ 

] *.*

 $(CR\alpha)^{2} + C_{a}^{2}$ 

 ${}^{2}$ Electric Magnetic Interference:

$$
f \qquad \alpha = 2\pi f
$$

$$
e_i(t) = \frac{1}{2\pi f} \sin(2\pi f t)
$$

 $\,$ ,  $62.5\text{Hz}$  1  $k=62.5 \qquad \qquad , \qquad \qquad f$  $f/k$   $\qquad$  .

$$
e'_i(t) = \frac{\alpha f}{k} e_i(t)
$$
 .  $e_i$   $e_o$ 

$$
e'_{o}(t) = \frac{\alpha f}{k} e_{o}(t)
$$
  
,  
,  

$$
e_{o}(t) = 1 \qquad \exp(-\beta t)
$$
  
,  

$$
\gamma = \sqrt{(C_a/\alpha)^2 + (C_o R)^2}
$$
,  

$$
\sin \delta = -C_o R/\gamma, \cos \delta =
$$
  

$$
C_a/\alpha \gamma \qquad \delta
$$
,

$$
\frac{C_a}{\alpha} \sin(\alpha t) - C_o R \cos(\alpha t)
$$

$$
= \gamma \left( \frac{C_a/\alpha}{\gamma} \sin(\alpha t) - \frac{C_o R}{\gamma} \cos(\alpha t) \right) = \gamma \sin(\alpha t + \delta)
$$

$$
\cdot \qquad \qquad \cdot \qquad \cdot \qquad \qquad \cdot \qquad \qquad \cdot \qquad \qquad \cdot \qquad \cdot \qquad \qquad \cdot \qquad \cdot \qquad \cdot \qquad \cdot \qquad \cdot \left( e_i'(t) \right)
$$

$$
\frac{\alpha f}{k} \frac{\gamma}{(C_o R \alpha)^2 + C_a^2} = \frac{\alpha f}{k} \frac{1}{\alpha \sqrt{(C_o R \alpha)^2 + C_a^2}}
$$

$$
= \frac{f}{k} \frac{1}{\sqrt{(C_o R \alpha)^2 + C_a^2}}.
$$

$$
k = 62.5
$$
  
\n $C_o = 0.1\mu,$   
\n $C = 5\mu$   
\n $C = 5\mu$   
\n $C = 5\mu$ 

$$
\begin{array}{cc}\n & 4 \\
 \cdot & \\
 \text{Analog Device} \\
 & \text{AN-761} \\
 & , \text{JSME}\n \end{array}
$$

学を使った.

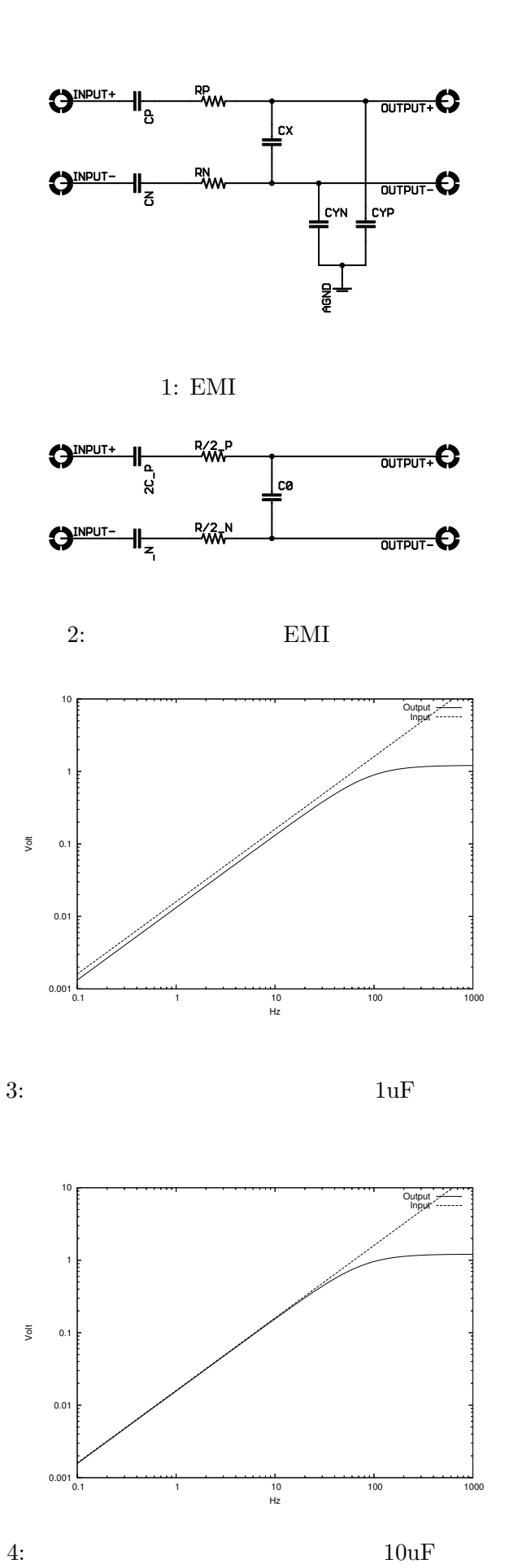

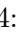

**II**

## cltn ( 1)

 $($   $)$  oku  $1$  cltn  $10$ 1 cltn  $\text{cltn}^3$  oku  $\text{OS}$ 1.1 **OS** 今の UI が気に食わないだけならば、例えば GUI だけ作ってカーネルやファイルシステム等は既存の OS の実  $U$  I  $O$  S  $\operatorname{cltn}$  $\begin{minipage}{0.9\linewidth} \begin{tabular}{l} \bf Smalltalk \end{tabular} \end{minipage}$  $4\overline{ }$  $\sqrt{ }$  $\rm UI$ OS <sup>o</sup>  $1.2$ 

#### **1.2.1 Macintosh (classic MacOS)**

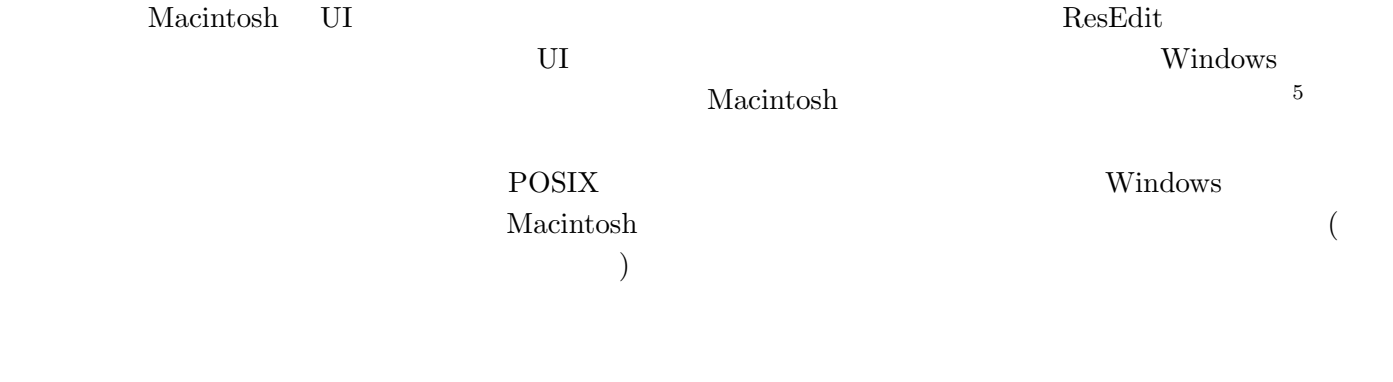

• THE UI

 $3\overline{a}$  $4\,$  $^5{\rm ResEdit}$ 

#### **1.2.2 AppleEvent OLE**

 $\begin{aligned} \text{Macintosh System7} \qquad & \text{AppleEvent} \end{aligned}$ UI 2000 WHO WAS RESERVED ON THE UNION OF THE UNION OF THE UNION OF THE UNION OF THE UNION OF THE UNION OF THE U Windows OLE

*•* プログラムの動作をシステムに認識させ、個別 UI に頼るべきではない

smalltalk contract Smalltalk  $\sim$ 

#### **1.2.3 Smalltalk GNU EMACS Plan9**

Smalltalk GUI  $\sim$ 

Smalltalk

 $6$ 

GNU EMACS

 $\begin{minipage}{0.9\linewidth} \begin{tabular}{l} \textbf{EMACS LISP} \end{tabular} \end{minipage}$ 

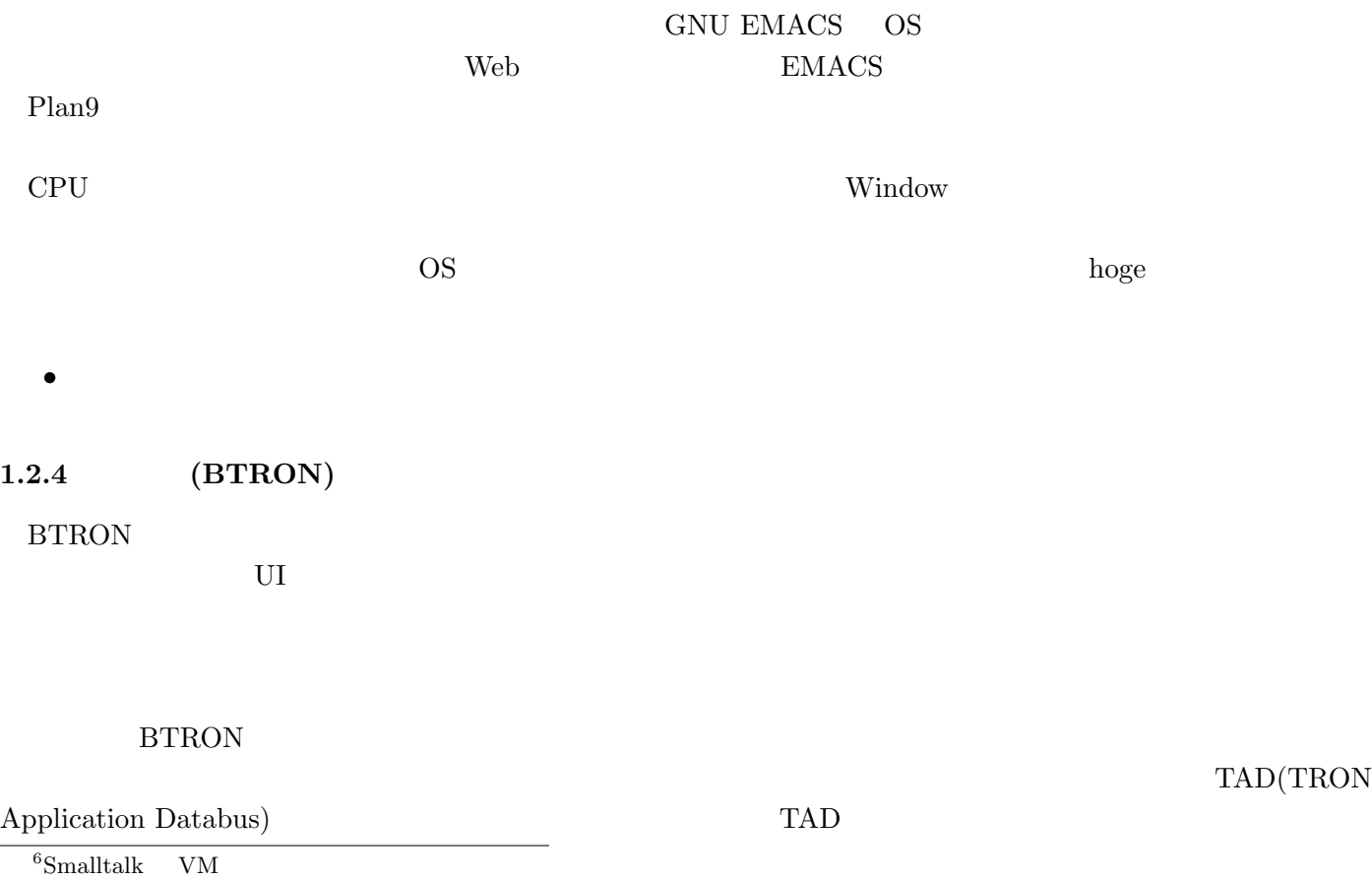

#### 1.3 **The Second Second Second Association**  $\mathcal{L}$

- 
- •<br>• <u>Production of the View Andrew Production</u>
- *•* Write Once Run Anyware
- **•**  $\bullet$
- (2000) <sub>•</sub> (2000) (2000) (2000) (2000) (2000) (2000) (2000) (2000) (2000) (2000) (2000) (2000) (2000) (2000) (2000) (2000) (2000) (2000) (2000) (2000) (2000) (2000) (2000) (2
- 
- ることで API のマニュアルを参照することができます。
- $\overline{7}$ 
	-
	-
- 1.4 Java **OS**
- $OS$ 
	- $($   $)$  OS
- 2 cltn
- $2.1$
- UI extension under the contract of the contract of the contract of the contract of the contract of the contract of the contract of the contract of the contract of the contract of the contract of the contract of the contrac  $\overline{2}$
- ${\tt UNIX} \hspace{2.3cm} {\tt "man fopen"}$
- UNIX <sup>20</sup>
	-
	- ${\rm Java}$  Smalltalk これらのアプローチの問題点は効率に集約されます。つまり、OS の動作を既存の OS 上で実装する事は可能で
		-
- $8$  cltn  $4$

#### $2.2$

 ${\rm cltn}$   ${\rm UI}$ 

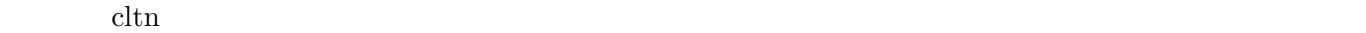

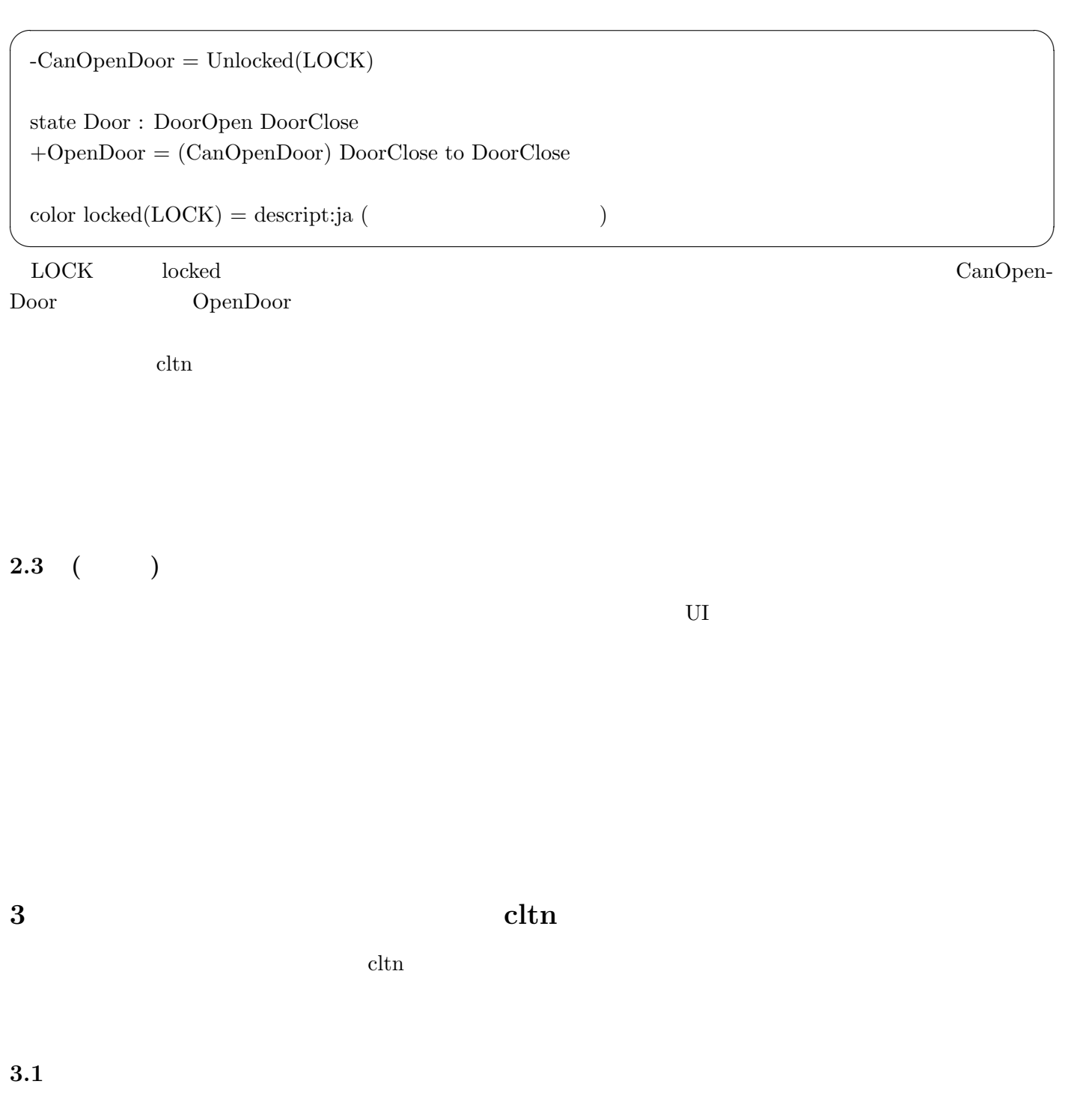

 $\operatorname{cltn}$ 

**3.2 b** 

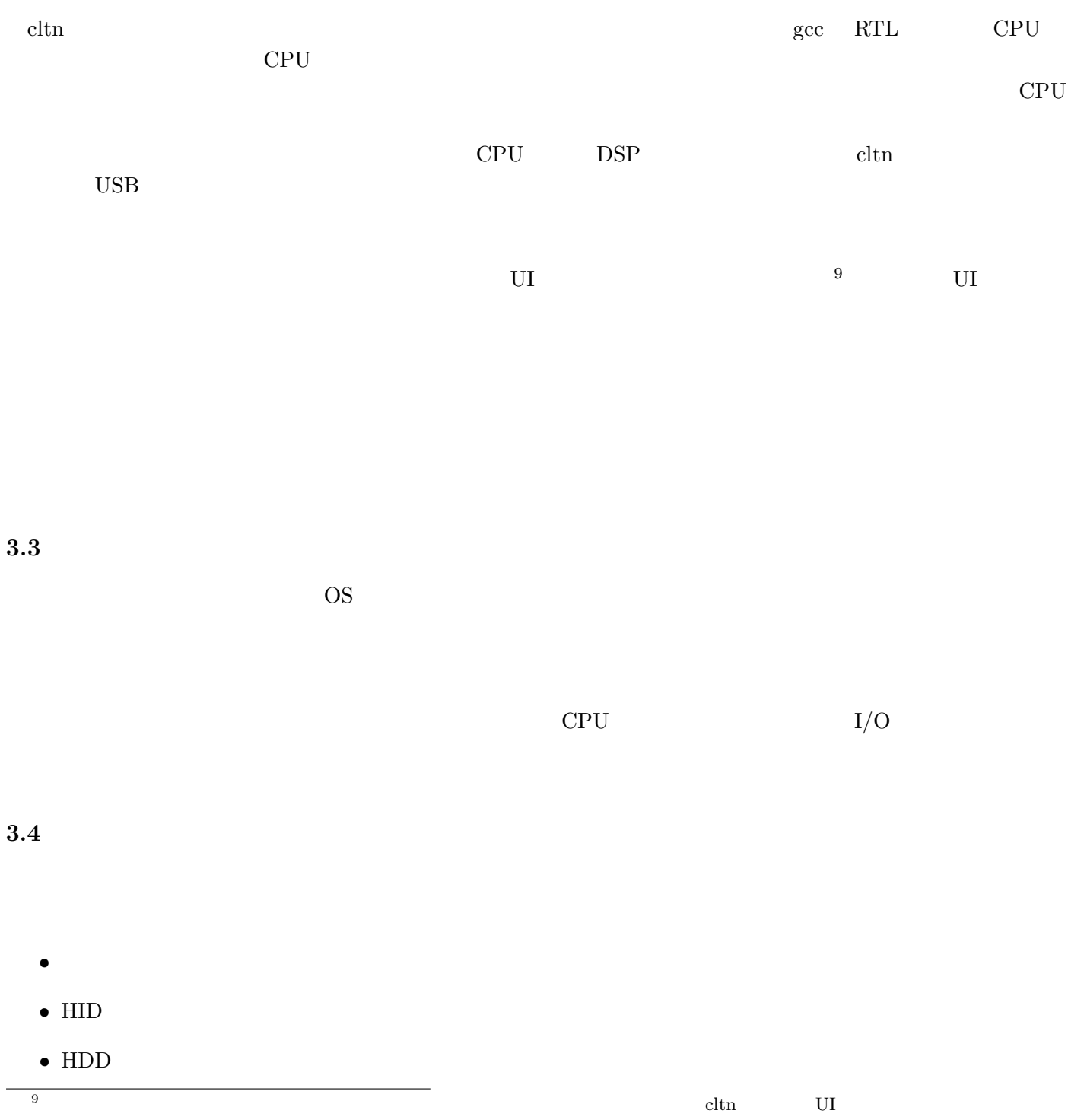

Just In Time

 $U$  I we find the UI

 $10$ 

## **4 cltn UI** 要素

#### **4.1**  $\blacksquare$

Winamp **out allows** and the other cases are the out of the out of the out of the out of the out of the out of the out of the out of the out of the out of the out of the out of the out of the out of the out of the out of th

UNIX  $\,$ 

 $OS$ 

**5** and the set of the set of the set of the set of the set of the set of the set of the set of the set of the set of the set of the set of the set of the set of the set of the set of the set of the set of the set of the

 $VM( = GUI)$ 

 $\text{UI}$   $\text{11}$ 

 $10$  CPU T  $\begin{array}{c|c}\n10 & & \text{CPU}\n\end{array}$ 

## Web

ムの中で日本人は変わるのか、それとも変わらないのかを独自の視点で斬る戦慄の未完作!

 $($   $)$  0410077 Tajima Itsuro(niryuu) niryuu@series60.sakura.ne.jp

**6** 日本人の行動原理

 $6.1$ 

 $6.2$ 

 $6.3$ 

#### $6.4$

#### **7** 2

がなかったのだ。技術者はサイトを開設して HTML でソースを書けばよい。しかし、それは個人には敷居が高す

#### $\text{BBS}$

 $1$ 

## $7.1$

 $2$ 

 $7.2$ 

# $2$

 $2$ 

14

#### $2$

## **7.3** VIP

## 8 Web2.0

 $2001 \quad 9 \quad 11$ 

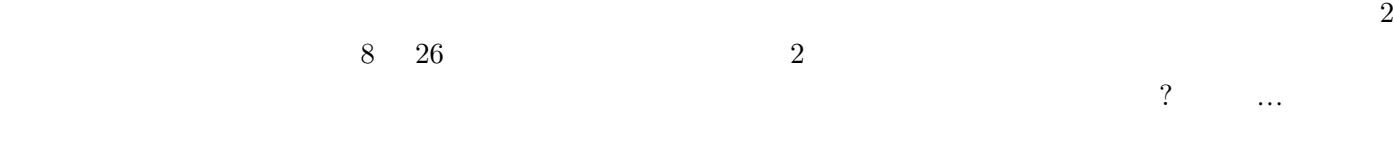

 $\sim$  2 slashdot 2 slashdot 2 slashdot 2  $\sim$ 

15

 $\overline{2}$ 

 $2$ 

 $2$ 

 $2$ 

 $2$  $\overline{2}$ 

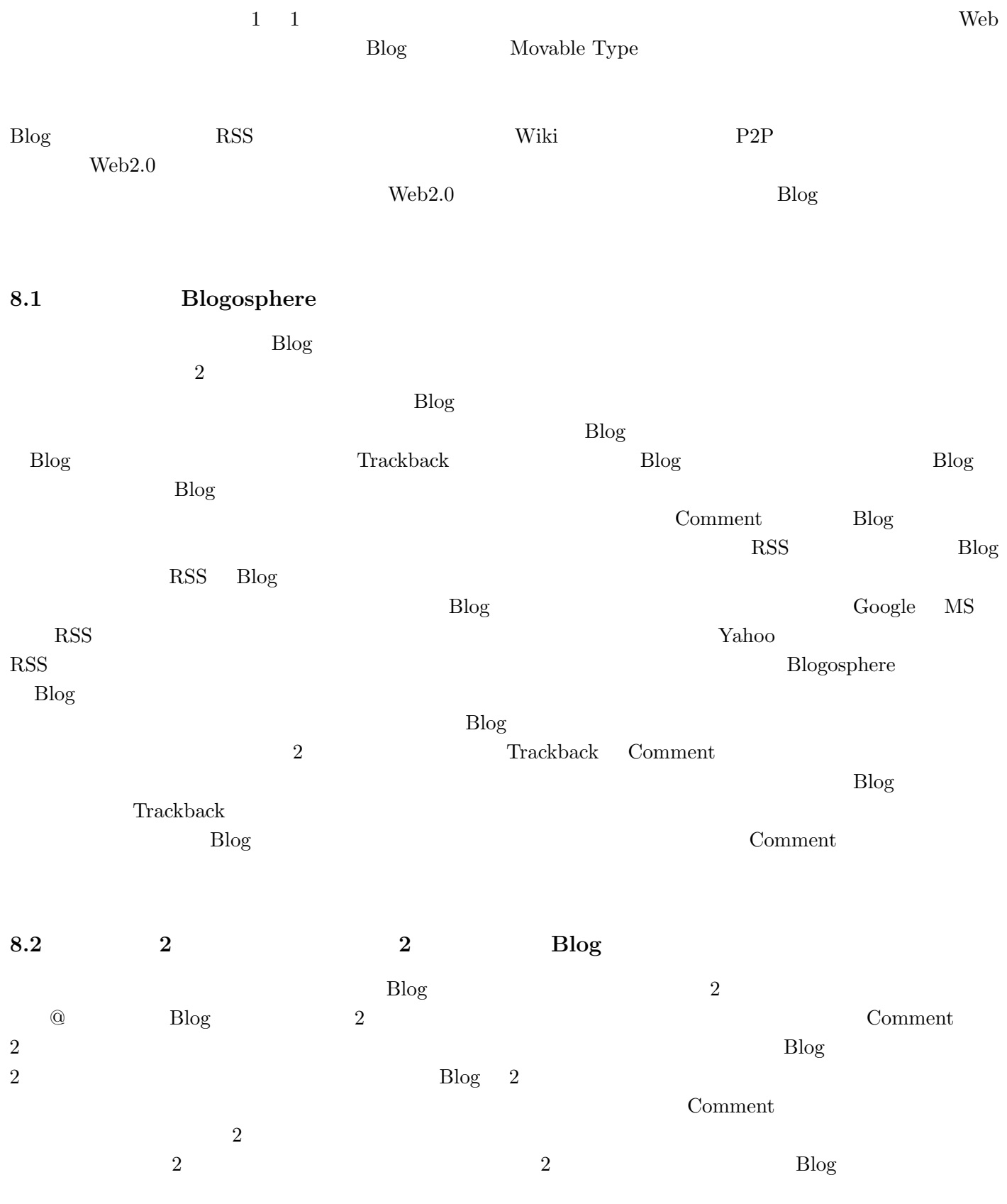

**8.3 mixi** 八分

#### $\mathrm{Blog}$

#### $SNS$

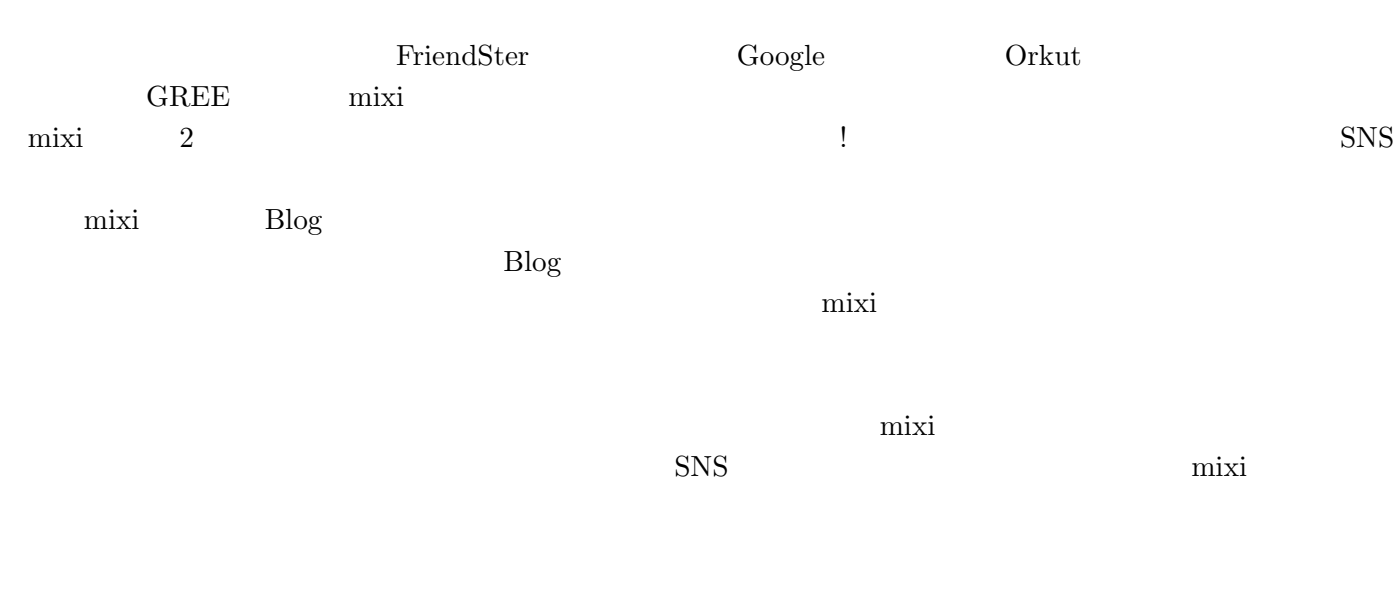

#### **9** Web2.0

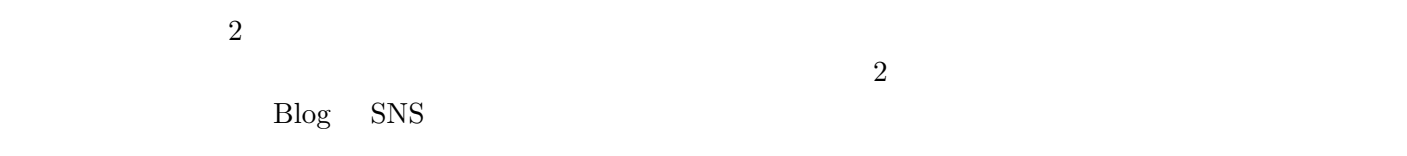

#### **9.1**

 $\mathrm{Blog}$ 

#### **9.2 EPIC 2014**

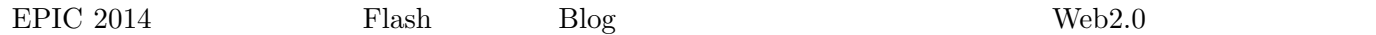

 $\bf Google \qquad amazon$ 

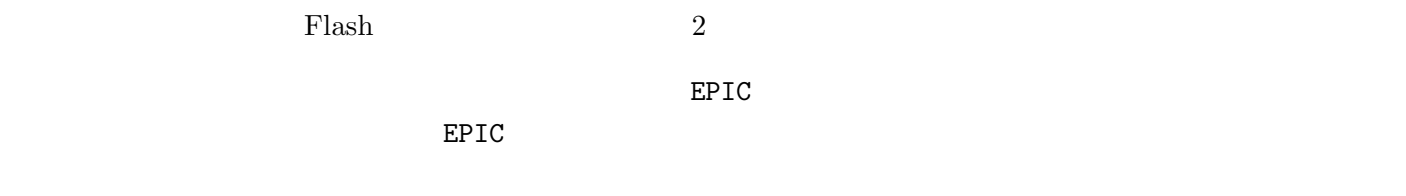

 $EPIC$ 

 $EPIC$ 

## **IV** FreeBSD6.0

 $($   $)$  0511106

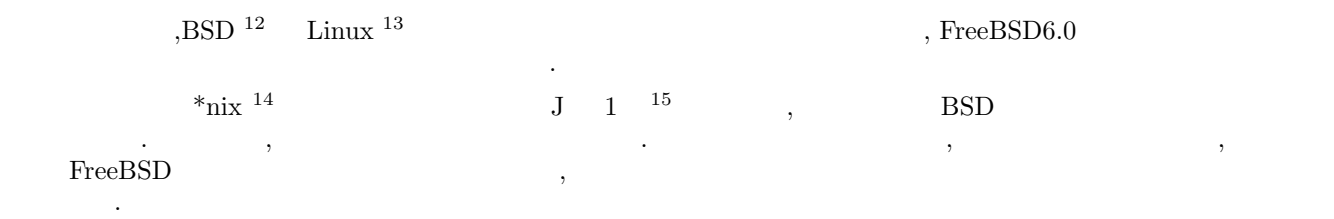

## **10** 動機**,** 目的

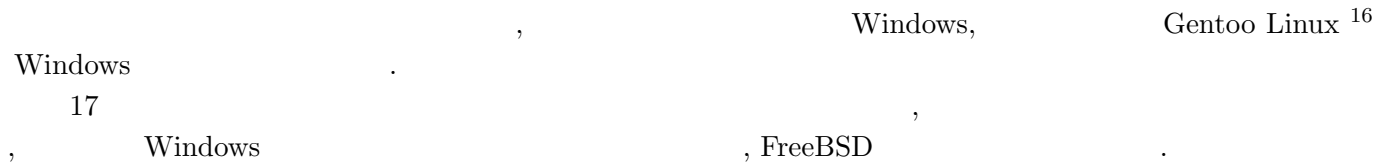

- $\bullet$  \*nix  $\qquad \qquad$   $\frac{17}{2}$
- *•* より高度な\*nix リテラシー
- **•** 18
- 
- *•* Windows  $19$
- **•**  $\bullet$

 $\begin{minipage}[c]{0.5\textwidth} \centering \begin{minipage}[c]{0.4cm}\label{fig:ex} \begin{minipage}[c]{0.4cm}\begin{array}{c} \text{FreeBSD 0.0}\end{array} \end{minipage} \end{minipage} \begin{minipage}[c]{0.4cm}\begin{array}{c} \text{MMA} \end{array} \end{minipage} \begin{minipage}[c]{0.4cm}\begin{array}{c} \text{MMA} \end{array} \end{minipage} \begin{minipage}[c]{0.4cm}\begin{array}{c} \text{MMA} \end{array} \end{minipage} \end{minipage} \begin{minipage}[c]{0.4$ , BSD  $\qquad \qquad ^{20}$ 

#### 11 FreeBSD

 $\text{FreeBSD}$   $\text{PC/AT}$  UNIX  $\text{OS}$  . , Yahoo , Microsoft FreeBSD . , , ユーザーのデスクトップ環境としても使用されています.

FreeBSD  $\cdot$ 

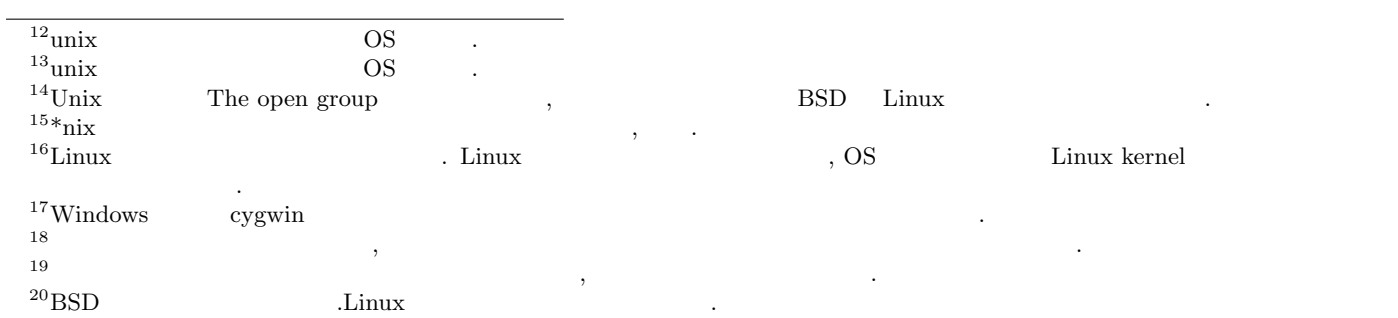

**12** 

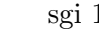

スペックは以下の通りです.

22  $\qquad \qquad$ 

- *•* Pentium III 700MHz Dual
- *•* PC100 ECC Registered SDRAM 1GBytes
- *•* Barracuda 7200rpm 18GBytes RAID0
- *•* DAC960PTL

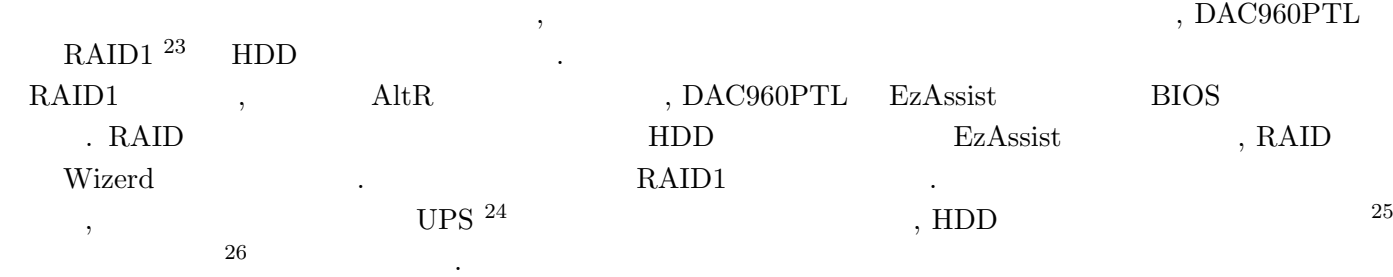

#### 13 FreeBSD6.0

#### 13.1

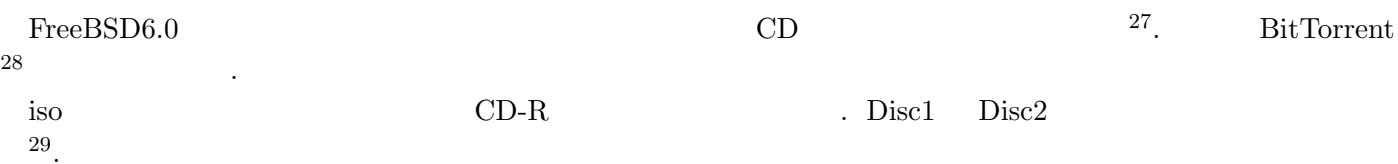

#### $13.2$

 ${\rm Disc1}\qquad {\rm CD\text{-}ROM}\qquad \qquad {\rm ,\; FreeBSD6.0}\qquad {\rm CD}\qquad \qquad {\rm .}\qquad \qquad {\rm bootloader}$ , sysinstall  $^{\rm 30}$   $\,$   $\,$   $\,$   $\,$   $\,$ 

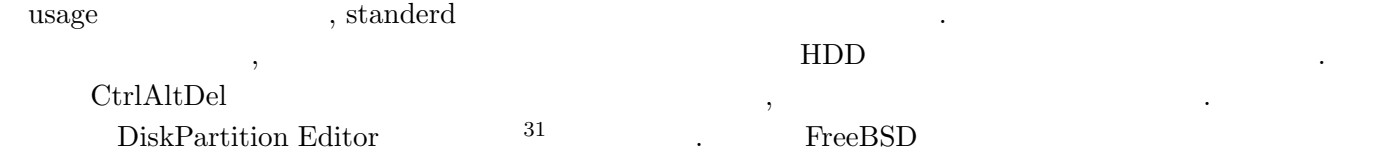

 $\alpha$  a  $\alpha$ 

 $\frac{21}{21}$ Intel i386  $\frac{32 \text{bitCPU}}{2219}$  entium Athlon  $\frac{22}{19}$  $^{22}19$   $\qquad \qquad$  $2^3$  2  $2$ 

 $24$ 

 $25$ 

 $26$ 

は失われる.  $27$  http://www.freebsd.org/

 $\frac{28}{29}$ BitTorrent **Property**, Windows BitComet **BitComet**  $\,$   $^{29}$   $\,$  ,DeepBurner  $\,$ 

 $30$  $^{31}\rm{Windows}$   $\hspace{1.5cm}$  . BSD  $\hspace{1.5cm}$ 

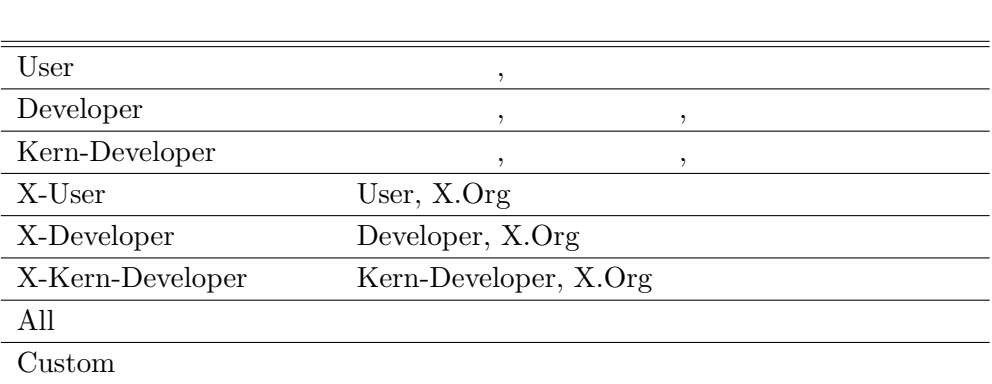

1:  $\blacksquare$ 

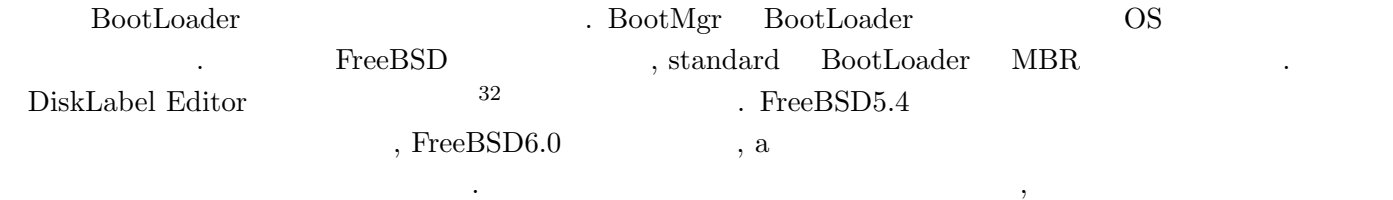

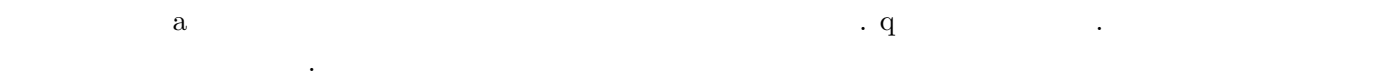

- *•* / 512MB
- *•* swap 2GB
- *•* /var 2GB
- *•* /tmp 512MB
- *•* /usr 12.5GB

を選択しました.

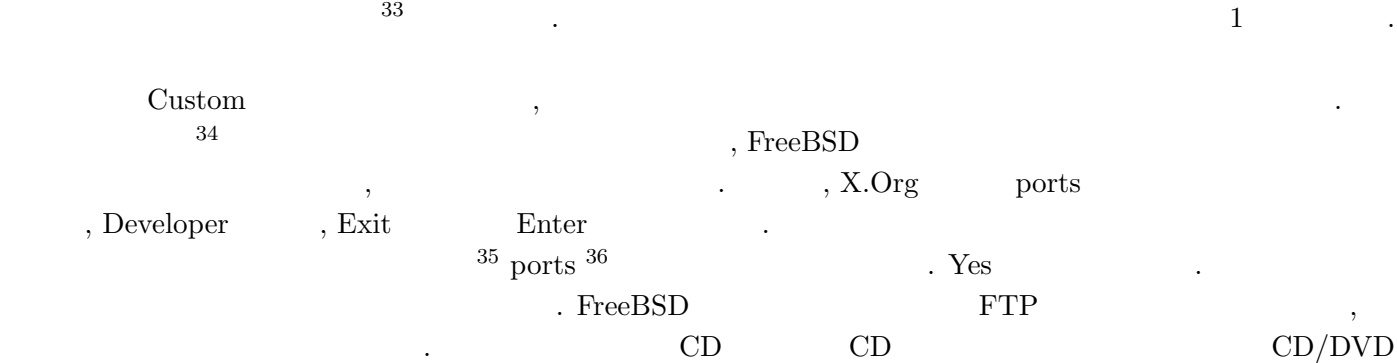

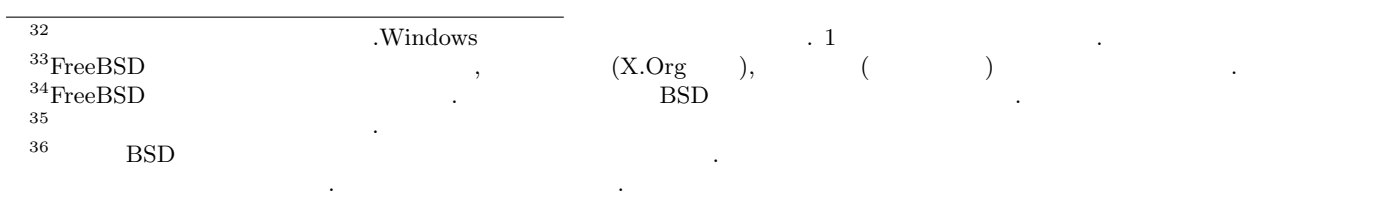

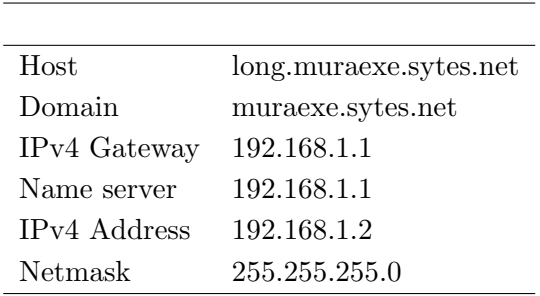

 $2:$ 

#### $13.3$

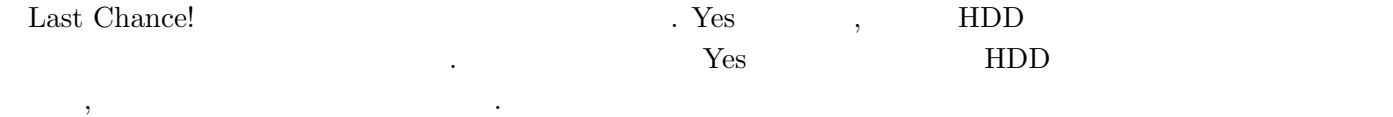

 $\alpha$  . Congratulations!

#### $13.4$

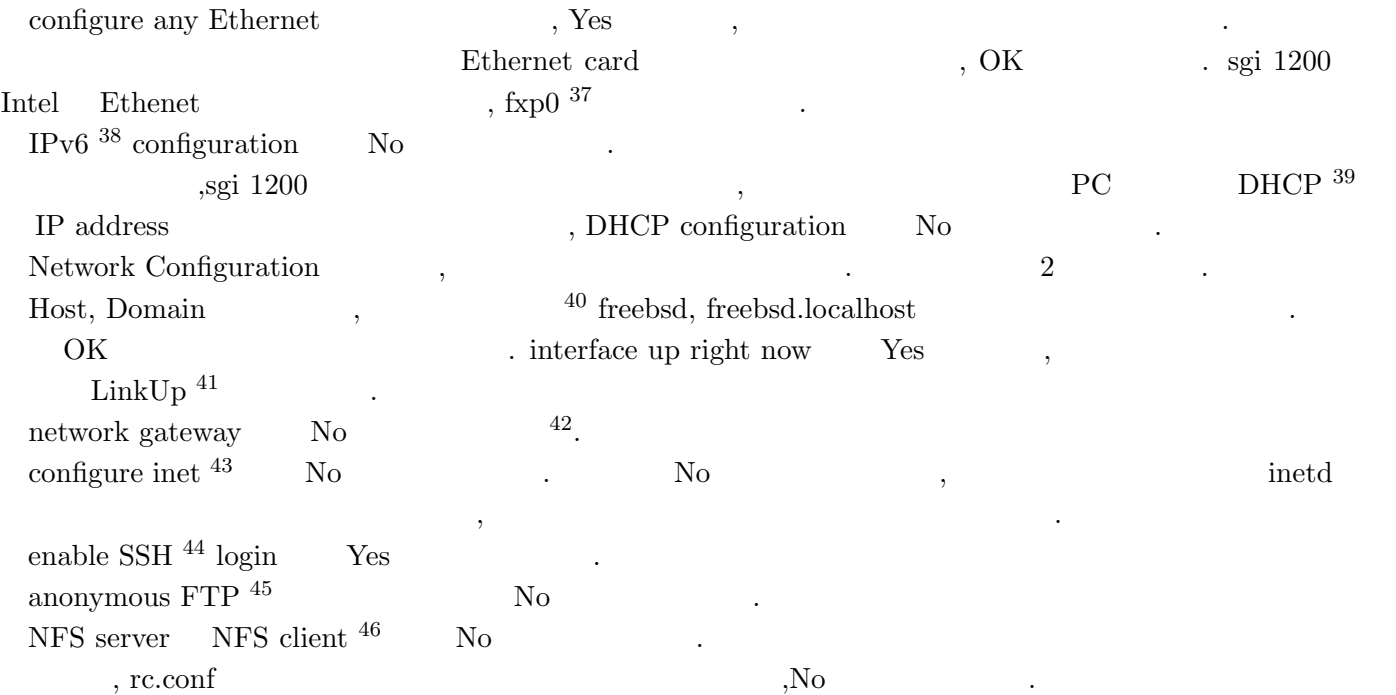

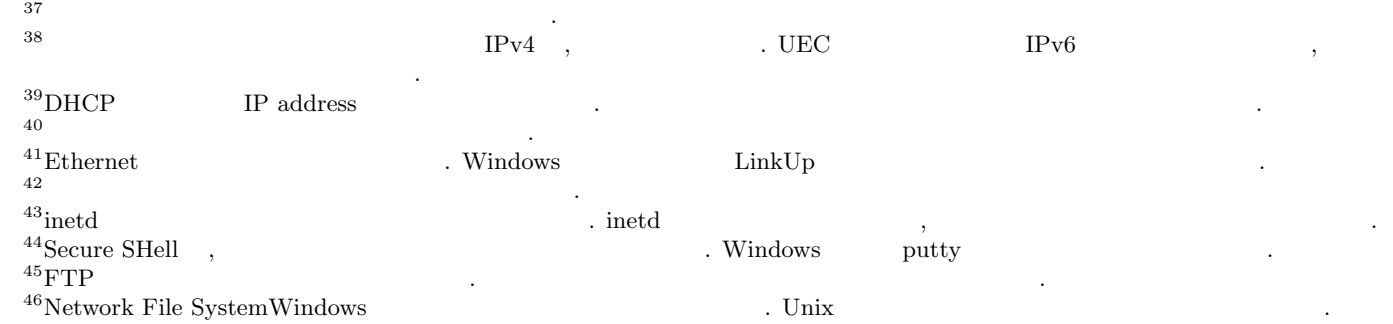

customize your system console No  $^{47}$  No ,  $Y$ es  $Y$ es  $Y$ es  $Y$ es  $Y$ es  $Y$ eymap でしょう.

set this machine's time zone  $\quad\quad$  Yes  $\quad\quad$  , TimeZone , set to UTC  $^{48}$  No, Time Zoen Selector Asia,Japan enable Linux binary compatibility  $49$  (b) ports No

have a  $PS/2^{50}$ , serial, or bus mouse Yes , Thable  $\gamma$  Yes  $\gamma$  OK  $\gamma$ browse the (packages  $51$ ) collection No  $\ldots$ ,  $\ldots$  cvsup-without-gui

add any initial user  $Y$ es  $\hspace{1cm}$   $^{52}$ Enter .

• Login ID  $16$ 

ました.

を入れるべきでした.

- UID  $\cdot$
- Group
- Password
- Full name
- Member groups ,wheel
- Home directory
- Login shell /bin/tcsh

Login ID \*nix の伝統としては 8 文字にすると良いでしょう. パスワードはできる限り複雑なものを使用し

 $\sim$  8  $\sim$  10  $\sim$  Full name  $\sim$ wheel  $\hfill$  . Home directory  $^{53}$   $\hfill$  . Login shell  $\hfill$  tcsh bash  $54$ 

 $55$ OK , Exit exit existence  $\overline{\text{Ext}}$  $\text{root}$  root  $\therefore$  10  $20$ パスワードが悪意ある攻撃者に知られてしまうと大変危険<sup>56</sup> なので, 複雑かつ長いものにし, 紙のメモなどは残さ

 $\sim$  57 .

, visit the general configuration menu (No

 $^{47}{\rm H}$ appy Hacking Keyboard  $\hfill$  Unix  $\hfill$  . Windows

. 日本語配列版は邪道です.  $^{48}\mathrm{Coordinated}$ Universal Time

 $^{49}$ FreeBSD ,Linux  $^{50}$ 

 $50$  $^{51}$ FreeBSD  $\qquad \qquad$  . ports  $\qquad \qquad$ 

 $52$  root root  $\frac{1}{2}$ 

ザとも呼びます.

 $\sim$  33  $54$ BSD tcsh  $tosh$  Linux  $cdot$  bash  $teth$ 

りなさそうです.  $55$ 

<sup>56</sup>攻撃の踏み台にされ, ある日突然, 京都府警の方があなたの自宅にやってくるかもしれません.

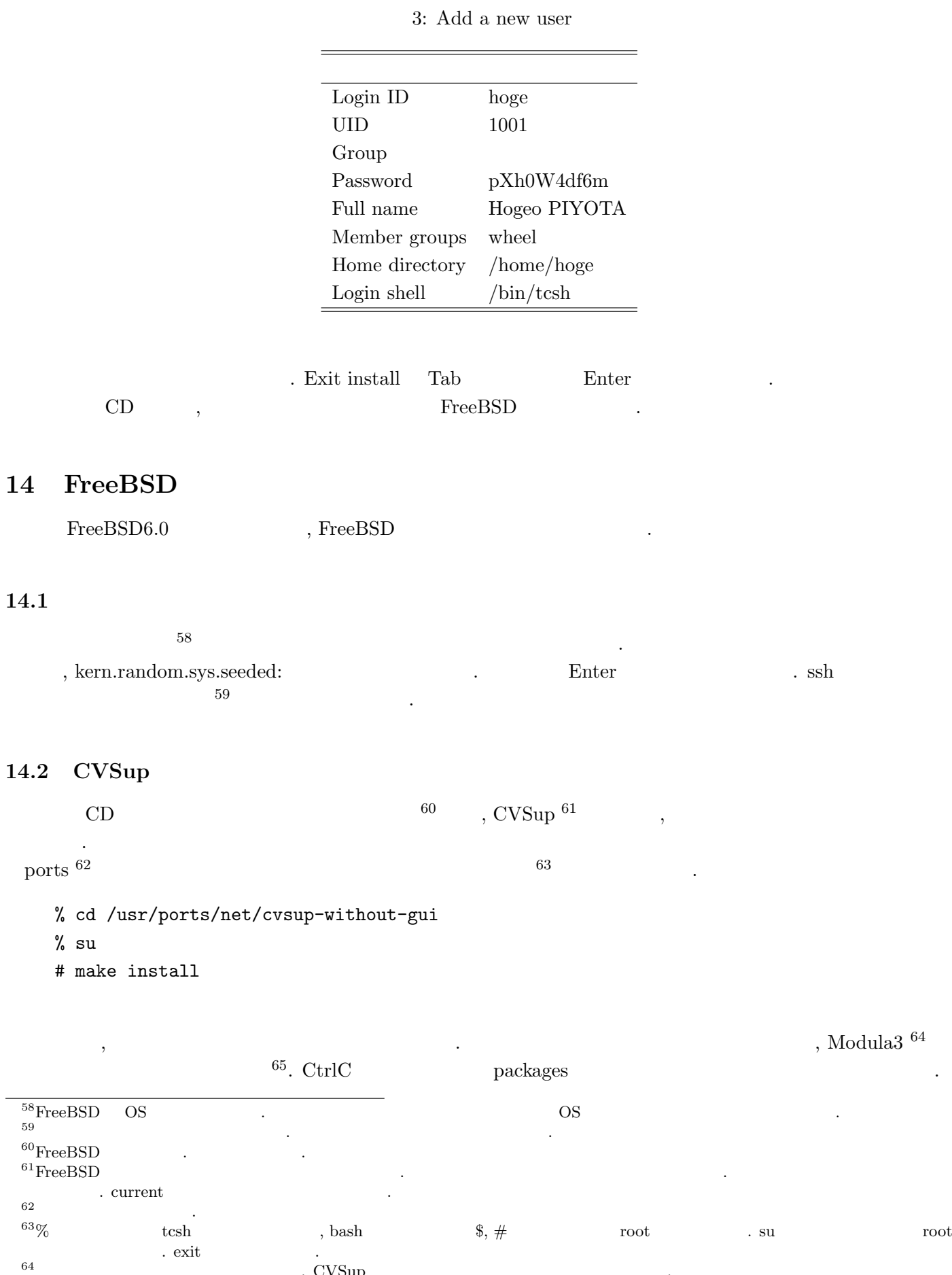

24

 $\begin{array}{lllll} \text{64} & \text{. exit} & & \\ & \text{. CVSup} & & \\ \text{65} & & & \text{ports} & \\ \end{array}$ <sup>65</sup>依存関係がある場合自動的にインストールしてくれるのも ports の便利なところです.

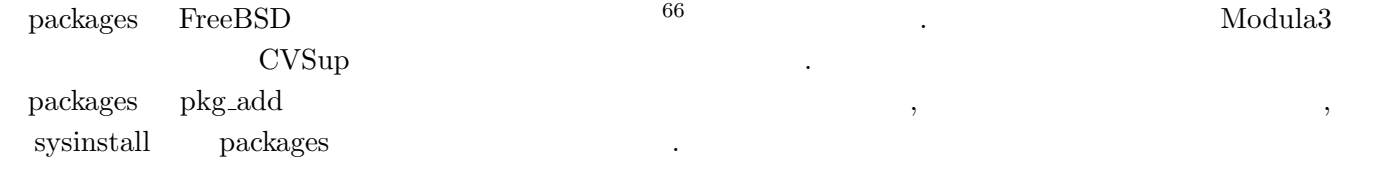

#### # sysinstall

 $\begin{minipage}{0.9\linewidth} \vspace{1mm} \begin{tabular}{l} Configure \end{tabular} \end{minipage} \begin{minipage}{0.9\linewidth} \vspace{1mm} \begin{tabular}{l} \hline \textbf{Configure} \end{tabular} \end{minipage} \begin{minipage}{0.9\linewidth} \vspace{1mm} \begin{tabular}{l} \hline \textbf{Configure} \end{tabular} \end{minipage} \end{minipage} \begin{minipage}{0.9\linewidth} \vspace{1mm} \begin{tabular}{l} \hline \textbf{C} & \textbf{Def} & \textbf{Def} \\ \hline \textbf{C} & \textbf{Def}$ a Japan Japan Japan 2012 - Japan 2013 - net 2013 - cvsup-without-gui  $\alpha$ , Tab  $\alpha$  OK Enter, Enter, Enter, Enter, Enter,  $\alpha$ 

п, так так на тому каталандарды жана каталанда жана каталанда жана каталанда жана каталанда жана калды жана ка<br>Аландык каталанда жана каталанда жана каталанда каталанда жана каталанда жана каталанда каталанда каталанда к CVSup ,/etc/make.conf $^{67}$   $\qquad \qquad$  CVSup  $\qquad \qquad$  $\sim$  58  $^{\circ}$ 

# cd /etc

# cp /usr/share/examples/etc/make.conf ./

ee  $69$  make.conf

# ee make.conf

 $70$ 

CPUTYPE=i686 CFLAGS= -O -pipe COPTFLAGS= -O -pipe SUP\_UPDATE= yes SUP= /usr/local/bin/cvsup  $SUPFLAGS=$  -g -L 2 SUPHOST= cvsup6.jp.FreeBSD.org SUPFILE= /usr/share/examples/cvsup/standard-supfile PORTSSUPFILE= /usr/share/examples/cvsup/ports-supfile

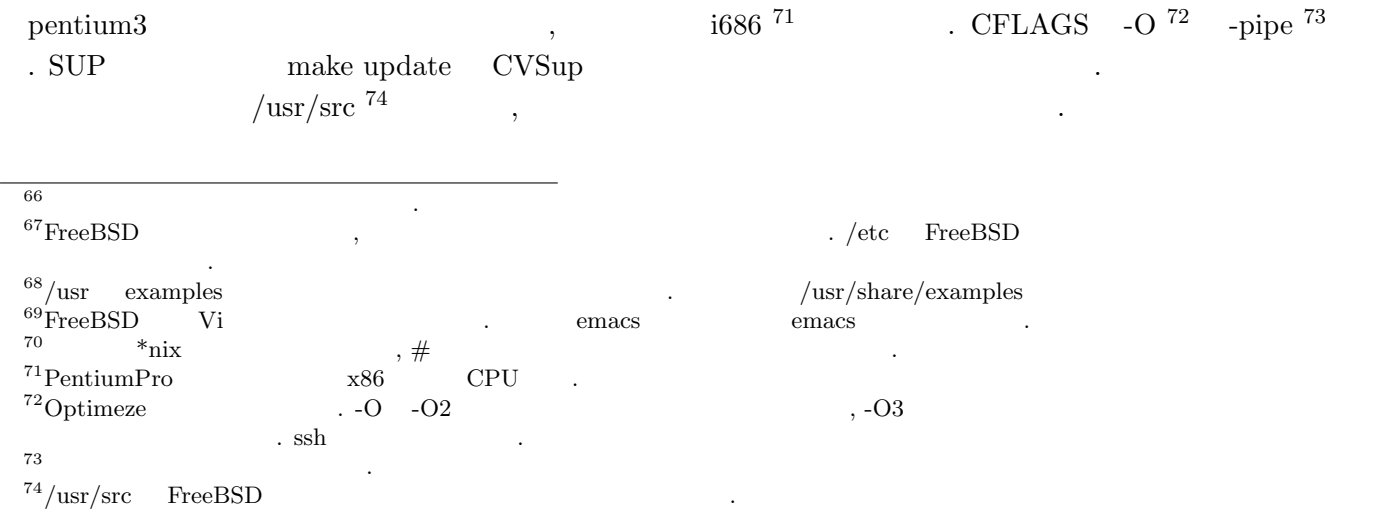

# cd /usr/src

# make update

#### 14.3

```
sgi 1200 SMP ^{75} , SMP
```
- # cd /usr/src/sys/i386/conf
- # config SMP
- # cd /usr/src/sys/i386/compile/SMP

 $\,$ ,  $\,$ ,  $\,$ ,  $\,$ ,  $\,$ ,  $\,$ ,  $\,$ ,  $\,$ ,  $\,$ ,  $\,$ ,  $\,$ ,  $\,$ ,  $\,$ ,  $\,$ ,  $\,$ ,  $\,$ ,  $\,$ ,  $\,$ ,  $\,$ ,  $\,$ ,  $\,$ ,  $\,$ ,  $\,$ ,  $\,$ ,  $\,$ ,  $\,$ ,  $\,$ ,  $\,$ ,  $\,$ ,  $\,$ ,  $\,$ ,  $\,$ ,  $\,$ ,  $\,$ ,  $\,$ ,  $\,$ ,  $\,$ ,

- # make cleandepend
- # make depend
- # make
- # make install

 $\alpha$ ,  $\alpha$  config  $\alpha$  GENERIC  $\alpha$ ,  $\alpha$  $\text{SMP}$  config . make install いようにしてください. 最悪の場合起動しなくなります<sup>77</sup> .  $\,$ ,  $\,$ クアップを行いました.

# cd /boot

# cp kernel.old ./kernel.GEN

 $\begin{minipage}{0.9\linewidth} \begin{tabular}{l} \bf make install \\ \bf break & \bf break \\ \end{tabular} \end{minipage}$ kernel.old , GENERIC . make install  $\hskip 1.5 cm$ 

# shutdown -r now

 $\text{SMP: AP CPU #1 Launched!} \qquad \qquad \text{SMP} \qquad \qquad \text{top}$  $79$  CPU0 CPU1  $\cdot$ 

#### **14.4 ports**

#### $14.4.1$

 $\frac{1}{2}$  ports  $\frac{1}{2}$  ports  $\frac{1}{2}$  index readme しましょう. <sup>75</sup>Symmetric Multiple Processor 対称型マルチプロセッサ. 普通のマルチ CPU マシンです. 今はやりのデュアルコア CPU なども該  $\begin{array}{lll} \text{SMP} & \cdot & \text{NUMA} & \ldots \\ \end{array}$  $76$  $77 \t 10$   $10$ 

 $\frac{1}{78}$  reboot  $^{78}$ reboot shutdown  $\blacksquare$  $79$   $\ldots$ 

 $^{80}{\rm make}$  update  $\hspace{0.5cm}$  .

# make index && make readme Generating INDEX-6 - please wait..perl: not found ===> arabic/ae\_fonts\_mono failed \*\*\* Error code 1 perl: not found ===> accessibility/at-spi failed \*\*\* Error code 1 2 errors

\*\*\*\*\*\*\*\*\*\*\*\*\*\*\*\*\*\*\*\*\*\*\*\*\*\*\*\*\*\*\*\*\*\*\*\*\*\*\*\*\*\*\*\*\*\*\*\*\*\*\*\*\*\*\*\*\*\*\*\*\*\*\*\*\*\*\*\* Before reporting this error, verify that you are running a supported version of FreeBSD (see http://www.FreeBSD.org/ports/) and that you have a complete and up-to-date ports collection. (INDEX builds are not supported with partial or out-of-date ports collections -- in particular, if you are using cvsup, you must cvsup the "ports-all" collection, and have no "refuse" files.) If that is the case, then report the failure to ports@FreeBSD.org together with relevant details of your ports configuration (including FreeBSD version, your architecture, your environment, and your /etc/make.conf settings, especially compiler flags and WITH/WITHOUT settings).

Note: the latest pre-generated version of INDEX may be fetched automatically with "make fetchindex". \*\*\*\*\*\*\*\*\*\*\*\*\*\*\*\*\*\*\*\*\*\*\*\*\*\*\*\*\*\*\*\*\*\*\*\*\*\*\*\*\*\*\*\*\*\*\*\*\*\*\*\*\*\*\*\*\*\*\*\*\*\*\*\*\*\*\*\*

\*\*\* Error code 1

Stop in /usr/ports. \*\*\* Error code 1

Stop in /usr/ports. # make update # make index

 $81$ 

 $\frac{1}{2}$ . The set of the set of the set of the make fetchindex make fetchindex

 $\mathbf{index}$  ,  $\mathbf{C}$ 

# make fetchindex

これで準備は完了です.

は解決しました.

#### **14.4.2**

```
簡単な使い方の例を挙げます.
```
, ports , make install  $\,$ 

```
# cd /usr/ports
# make search name="sl" | less
# cd games
# make search name="sl" | less
# cd sl
# ls
# less pkg_descr
# make install
# make clean
# exit
% su
# sl
# make deinstall
# make clean
```
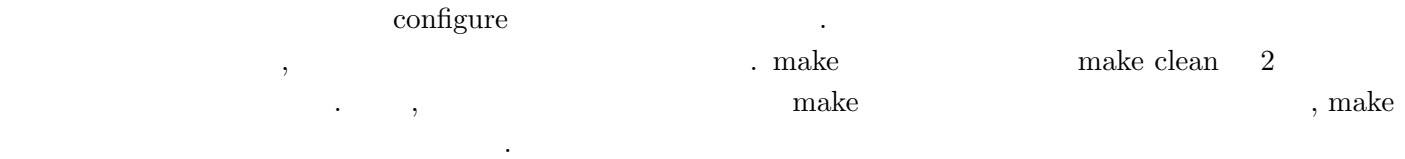

#### **14.5 mail foward**

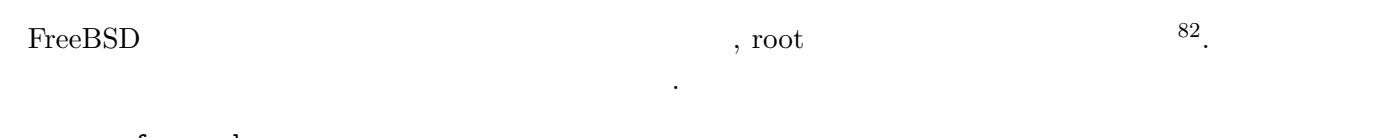

ee .forward

 $\, , 1 \quad \, 1 \qquad \, 1$ 

hoge

 ${\rm X.Org} \qquad {\rm make}$ 

#### **15**  $\blacksquare$

**15.1 X.Org**

#### **15.1.1 make install**

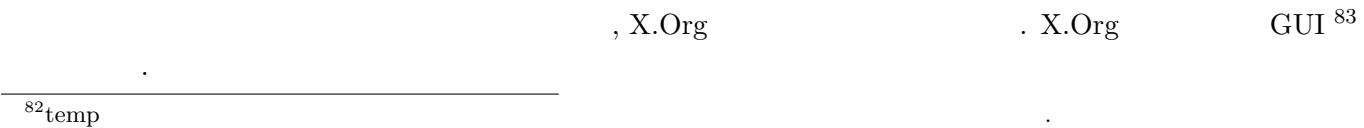

 $83Windows$   $X$ 

# cd /usr/ports/x11/xorg # make Ctrl<sup>^</sup>C # make clean  $# make -j4$ make  $, -j$   $^{84}$   $,$   $^{10}$   $^{10}$   $^{11}$   $^{11}$   $^{12}$   $^{11}$   $^{12}$   $^{13}$   $^{14}$   $^{11}$   $^{11}$   $^{11}$  $\hspace{1cm}$  , and the make # make clean && make clean # make  $\text{gettext}$  config , examples  $\text{OK}$  $\rm \ddot{o}$  , CtrlC  $\rm \ddot{o}$  , gettext examples のチェックを外しました. # cd /usr/ports # make search name=gettext # cd /usr/ports/devel/gettext # make clean # make clean # make config examples # cd /usr/ports/x11/xorg # make  $X.Org$  make  $\qquad, \qquad, \qquad, \qquad$ を表示して止まってしまいました. ===> Installing for xorg-libraries-6.8.2 ===> Generating temporary packing list ===> Checking if x11/xorg-libraries already installed pkg\_info: package xorg-libraries-6.8.2 has no origin recorded ===> xorg-libraries-6.8.2 is already installed You may wish to ''make deinstall'' and install this port again by ''make reinstall'' to upgrade it properly.

If you really wish to overwrite the old port of x11/xorg-libraries without deleting it first, set the variable "FORCE\_PKG\_REGISTER" in your environment or the "make install" command line.

\*\*\* Error code 1

Stop in /usr/ports/x11/xorg-libraries. \*\*\* Error code 1

Stop in /usr/ports/x11/xorg.

 $,$  make deinstall make install # make deinstall # make reinstall 今度は成功しました. **15.1.2** config  $*$ nix X.Org  $X.\text{Org}$  . reduction startx The Starty Starty Starts that  $X.0r$ g is the start of the start of the start of the start of the start of the start of the start of the start of the start of the start of the start of the start of the star するために設定を行います. # Xorg -configure # mv /root/xorg.conf.new /etc/X11/xorg.conf Xorg -configure <br>
X.Org  $\sim$  X.Org  $\sim$  2008.  $\begin{array}{c} 85 \end{array}$ # ee /etc/X11/xorg.conf FontPath "/usr/X11R6/lib/X11/fonts/TrueType/" FontPath "/usr/X11R6/lib/X11/fonts/local/" FontPath "/usr/X11R6/lib/X11/fonts/bitstream-vera/" FontPath "/usr/X11R6/lib/X11/fonts/URW/" FontPath "/usr/X11R6/lib/X11/fonts/cyrillic/" . xorgconfig ,  $\hspace{2.6cm}$  ,  $\hspace{2.6cm}$ # xorgconfig -textmode  $\,$ ,  $\,$  $\text{depth}(\qquad,\qquad)$  OK  $\qquad$  $\alpha$ , xorgconfig  $\alpha$ があります. 4 の値は非常に保守的な<sup>86</sup> 値ですが, 適用する際には自己責任でお願いします. **15.1.3** config  $\lambda$ , and  $\lambda$ . X.Org  $/$ .xinitrc  $87$  $\frac{85}{86}$ Windows  $86$  $87\tilde{}/$  example  $\frac{87}{7}$  . dot ls -a  $\frac{87}{7}$ 

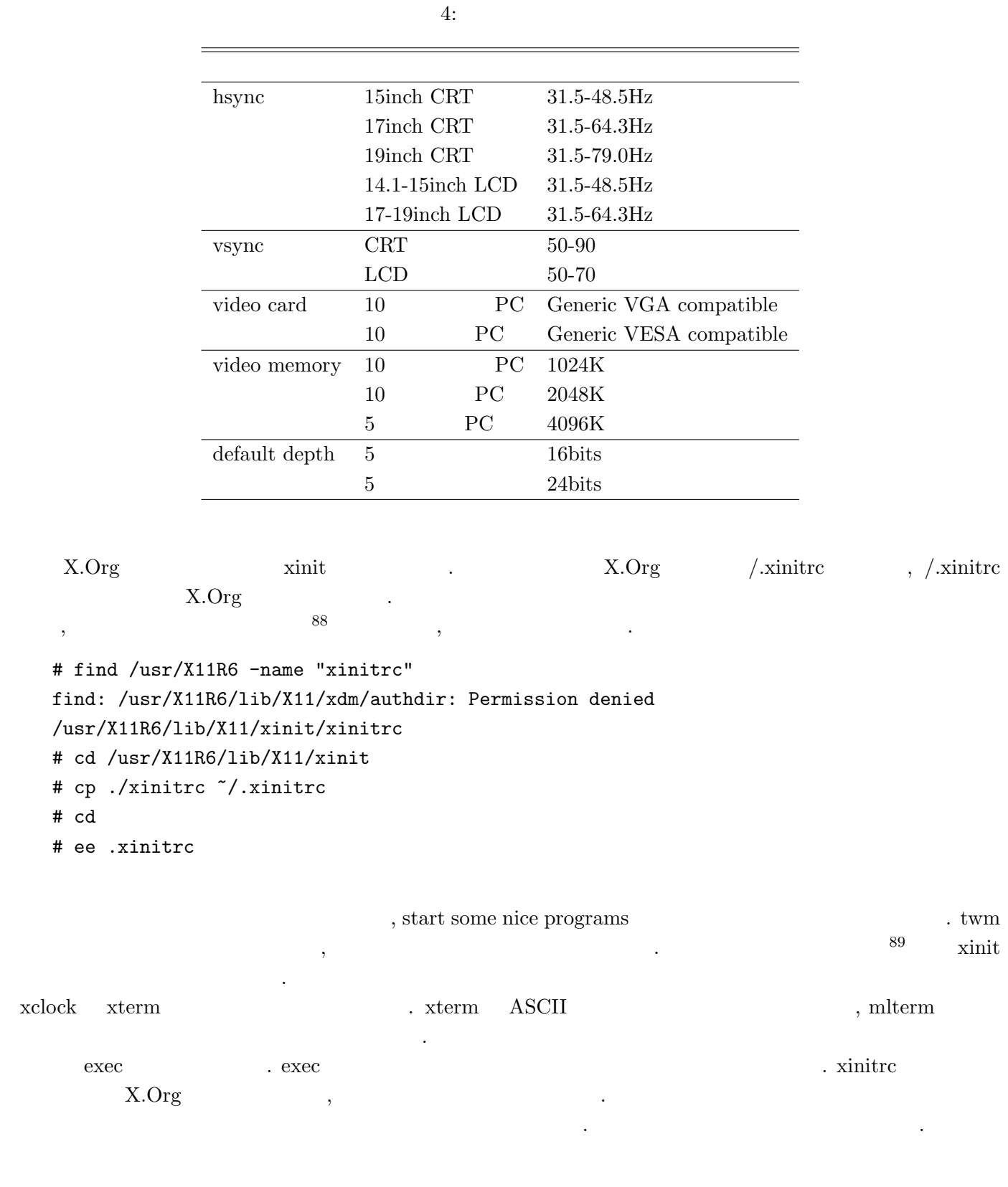

#### 15.2 ports **index**

 $*$ nix  $\hfill \blacksquare$  $\label{eq:one} \text{make } \text{fetchindex} \qquad \qquad \text{make } \text{readme} \qquad \qquad \text{,}$ 実行してみました.

 $88*{\rm nix}$  ,  $\hspace{1.5cm}$  ,  $\hspace{1.5cm}$  $\begin{array}{c|c} 88 *_{\text{mix}} & , & \\ \hline 89 & & \# \\ \end{array} \hspace{1cm} , \hspace{1.5cm}$ 

- # make readme
- # make index
- # make readme

 $\begin{minipage}[c]{0.75\textwidth} {\begin{tabular}{c} \textbf{make index} \end{tabular} } \end{minipage} \begin{minipage}[c]{0.75\textwidth} {\begin{tabular}{c} \textbf{make index} \end{tabular} } \end{minipage} \end{minipage} \begin{minipage}[c]{0.75\textwidth} {\begin{tabular}{c} \textbf{make index} \end{tabular} } \end{minipage} \end{minipage} \begin{minipage}[c]{0.75\textwidth} {\begin{tabular}{c} \textbf{make index} \end{tabular} } \end{minipage} \end{minipage} \begin{minipage}[c]{0.75\text$  $\overline{90}$ . また, 気が付いたこととして, 最近の ports SHA256 <sup>91</sup> でファイルの整合性をチェックしているようです. MD5

 $92$   $93$ 

#### **15.3 jman**

 $\mathop{\mathrm{man}}$  and  $\mathop{\mathrm{man}}$  ,  $\mathop{\mathrm{jman}}$ ました.

#### cd /usr/ports/japanese/man/ make install

 $\overline{94}$ . iman external tesh tcsh hostinitrc contracts tesh contracts tesh contracts tesh contracts and  $\alpha$ .

95  $96$ 

% ee .cshrc

#### $\operatorname{cshr}\nolimits$

setenv LANG ja\_JP.eucJP setenv PAGER jless

.cshrc  $\qquad \qquad \, ,\qquad \qquad \, \,$  $\mathcal{L}(\mathcal{L})$ 

#### **15.4 SCIM-Anthy**

 $\,$ ,  $\,$  $\blacksquare$  $\,$ ,  $\,$ 

- *•* ex)mura
- 
- $X$   $\bullet$  *x*  $\bullet$  *x*

 $90$  ,  $90$ 

来てはまずい.

<sup>92</sup> $\qquad \qquad \qquad$ 

 $^{93}$ 

 $\frac{94}{95}$ ports

<sup>95</sup>コンソールが表示されたとき, つまり, ログイン時に実行されます. <sup>96</sup>プログラミングでの変数とほぼ同じです. プログラムは環境変数を読み込み, その動作を変更します.

```
• • \cdot ex)Anthy
       FEP(IM ), 3 . ex)SCIM
\alphaSCIM Anthy
 SCIM Anthy ports
   cd /usr/ports/japanese/scim-anthy/
   # less pkg-message
   --------------------------------------------------------------------
   Remember to set environment variables XMODIFIERS and LANG:
    csh/tcsh: setenv XMODIFIERS @im=SCIM ; setenv LANG ja_JP.eucJP
    sh/bash: export XMODIFIERS='@im=SCIM'; export LANG=ja_JP.eucJP
   To start the SCIM input method daemon, use command:
    scim -d
   --------------------------------------------------------------------
   # make install
 \cdotがって環境変数を設定しました.
   % cd
   % ee .xinitrc
以下の内容を追加します.
   export LANG=ja_JP.eucJP
   export XMODIFIERS=@im=SCIM
   export GTK_IM_MODULE=scim
   echo '*inputMethod: SCIM' | xrdb -merge
   scim &
 \sinit \cdotsたんしゃ しょうしん アクセス しゅうしょう
15.5 IPA
 {\tt SCIM-Anthony\quad make\quad, CPU\qquad \qquad ,. IPA IPA IPA ^{97}
```
<sup>97</sup>  $\mu$ ttp://www.ipa.go.jp/

cd /usr/ports/japanese/ ls | grep ipa cd ipa-ttfonts

かりましたがりましたができました。

#### **15.6 emacs**

```
emacs emacs emacs the emacs that the emacs that \mathbf{R} emacs that \mathbf{R} emacs that
     cd /usr/ports/editor/emacs
     make install
     cd /usr/ports/editor/tamago
     make install
emacs tamago make install tamago make install
  xinit X.Org , CtrlSpace , emacs
  tamago tamago tamago tamago tamago tamago tamago tamago tamago tamago tamago tamago tamago tamago tamago tamago tamago tamago tamago tamago tamago tamago tamago tamago tamago tamago tamago tamago tamago tamago tamago tamag
りました.
     % cat~/.emacs
      ; \mathbf{E} = \mathbf{E} \times \mathbf{E}(set-language-environment "Japanese")
      ; anthy.el
      (push "/usr/local/share/emacs/site-lisp/anthy" load-path)
      ; anthy.el
      (load-library "anthy")
      ; japanese-anthy input-method
      (setq default-input-method "japanese-anthy")
     %
```
tamago

cd /usr/ports/editor/tamago make deinstall

#### **15.7 sudo**

emacs  $\qquad \qquad ,$  ${\rm su}$  su  ${\rm su}$ がしました.  $\frac{1}{2} \text{root}$  root  $\frac{1}{2} \text{root}$  .

 $\overline{\overset{98}{}{\text{root}}}$  +  $\qquad \qquad \cong$ 

 $^{99}\%$  sudo make install  $\qquad \qquad$  ,  $\qquad \qquad$  root

```
# cd /usr/sysutils/
# ls | grep sudo
# cd ..
# make search name="sudo" | less
# cd /usr/ports/security/sudo
# make install
     \tag{7.7} \label{eq:6} make install \qquad \qquad
```

```
# cd /usr/local/etc
```
# ee sudoers

Same thing without a passwd

#### **15.8 TEX**

 $LATF X^{100}$   $LATF X^{100}$ 

- % cd /usr/ports/japanese/teTeX
- % sudo make install

 $\text{subo} \qquad \qquad , \qquad \qquad \text{make install}$ が完了しました.

#### **15.9 Texmaker**

LATEX の統合開発環境<sup>101</sup> です.

- % cd /usr/ports/editors/texmaker
- % sudo make install

make install

 $\mathcal{L}$ , ports  $\mathcal{L}$  $\mathcal{A}(\mathcal{A})$ 

**16** 

ます.

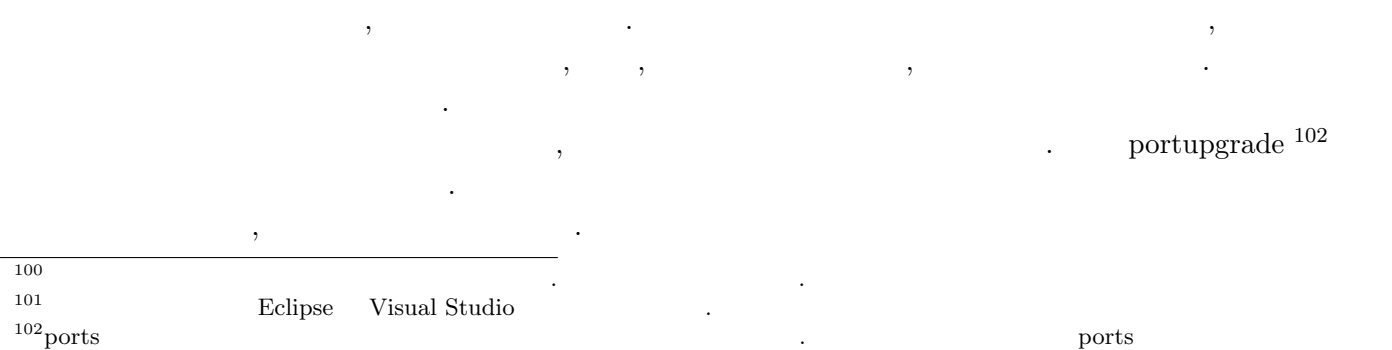

## **V otenki**

 $($   $)$  oku

### 17 otenki

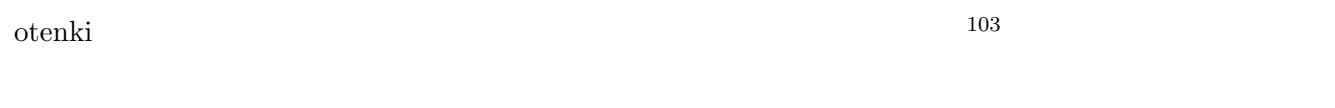

- **Ethernet**  $\bullet$
- **•** Web  $\bullet$

### **18**

#### $18.1$

 $\rm{COT\text{-}34HT^{104}}$  $\rm OK$ 

#### $18.2$

 $CYG-5103^{105}$ 

### 19 **19**

- **19.1**
- 19.1.1

 $PSoC$ 

<sup>103</sup>http://weather.cc.uec.ac.jp

<sup>104</sup>http://www.weather.co.jp/PDF/COT-34T.pdf

<sup>105</sup>http://www.weather.co.jp/PDF/CYG-5103.pdf

 $19.1.2$  $\overline{2}$  2  $\overline{2}$ 19.2 さすがに風雪に晒されるところに PC を置くのは困るので、測定値はセンサ付近に設置するマイコンを使って、 Ethernet PC 19.2.1  $\text{BSD-syslog} \hspace{2.5cm} \text{UDP}$  $syslog$   $106$  $\sqrt{2\pi}$ <131> SEQS:1181 3.4819135K ohm, 1.2837998 m/s. <131> SEQH:2439 SHTH:01382 SHTT:06814 SHTE:0000 <131> SEQP:0813 PULA:0001 PULB:0001 PULC:6561 PULD:0001 ✒ ✑  ${\rm SEQS} \hspace{1.5cm} {\rm PSoC} \hspace{1.5cm} {\rm SEQP} \hspace{1.5cm} {\rm SEQA}$ 

syslogd

 $\sqrt{2}$ Sep 27 00:09:57 <16.7> host SEQS:1181 3.4819135K ohm, 1.2837998 m/s. Sep 27 00:10:01 <16.7> host SEQH:2439 SHTH:01382 SHTT:06814 SHTE:0000 Sep 27 00:10:01 <16.7> host SEQP:0813 PULA:0001 PULB:0001 PULC:6561 PULD:0001

#### 19.2.2 H8

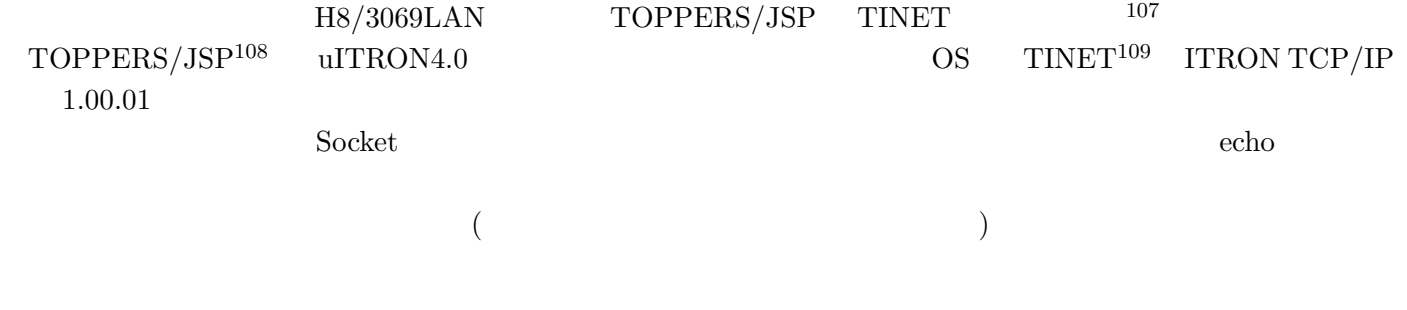

✒ ✑

#### **20 To Do**

- **•**  $\mathcal{L} = \{x_i\}_{i=1}^n$
- H8

 $106$ 

 $107$  $\rm ^{108}$  http://www.toppers.jp

<sup>109</sup>http://www.toppers.jp/tinet.html